# **GLPI Agent** *Release 1.6*

**GLPI Project, Teclib'**

**Nov 23, 2023**

# **CONTENTS**

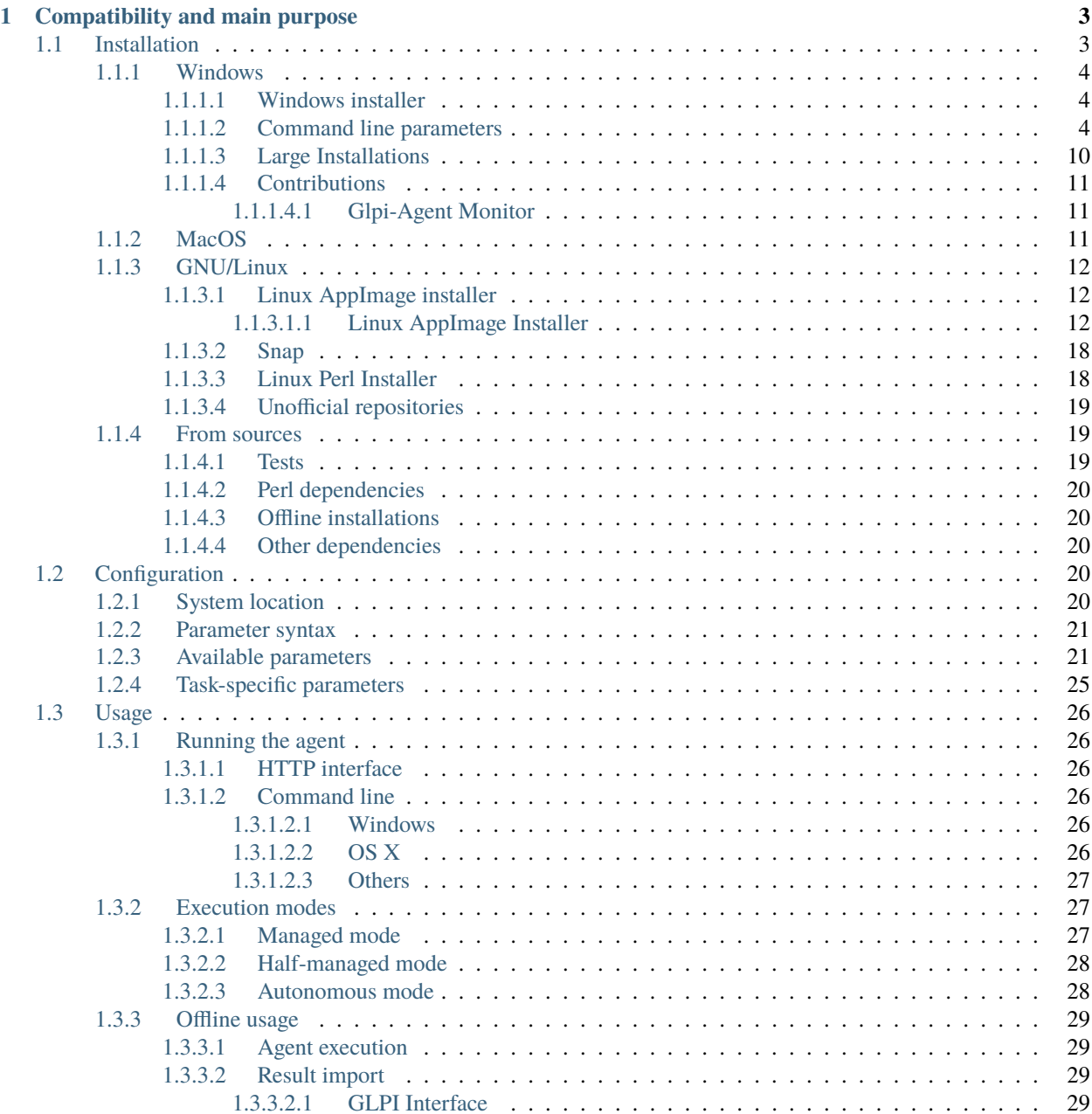

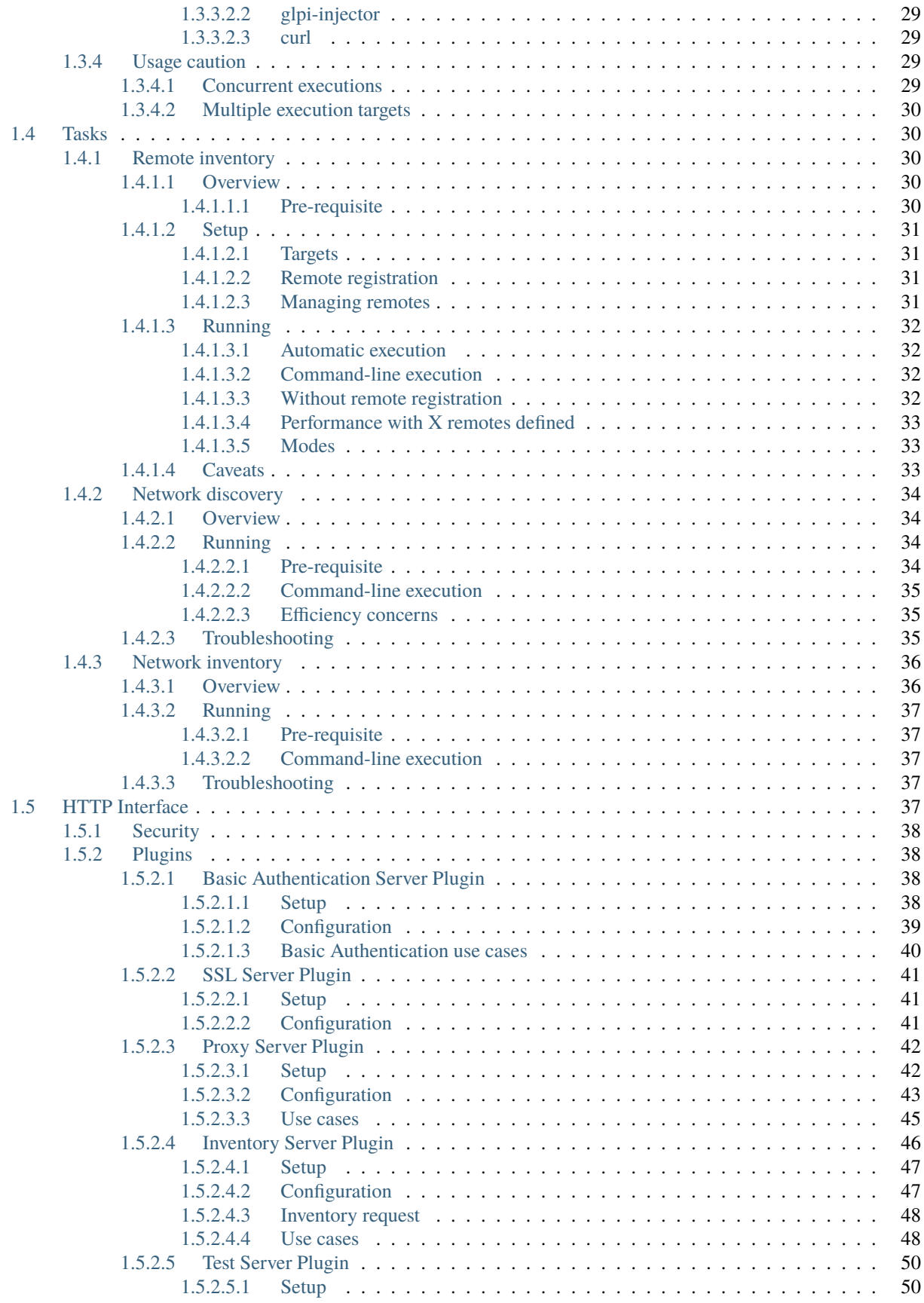

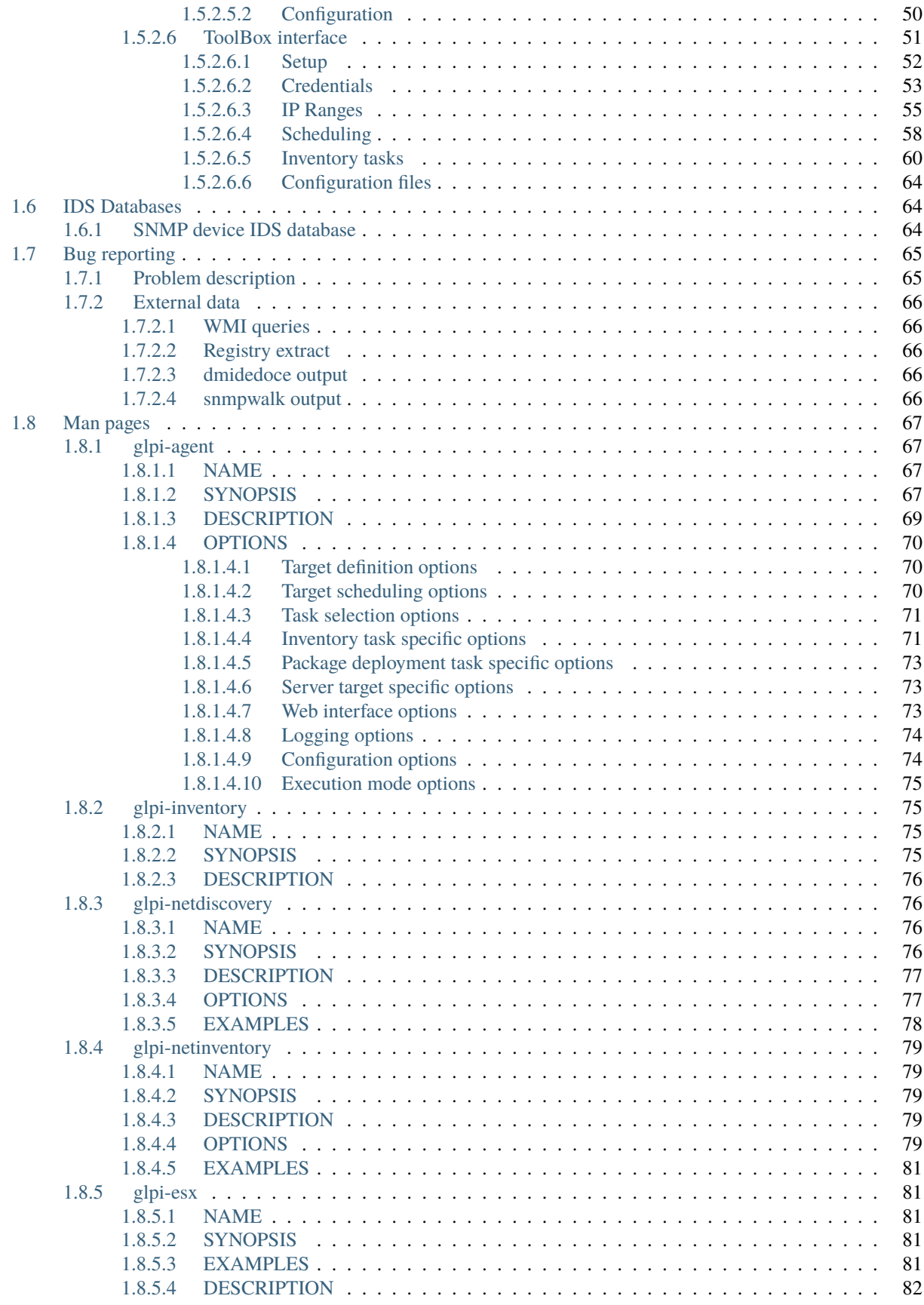

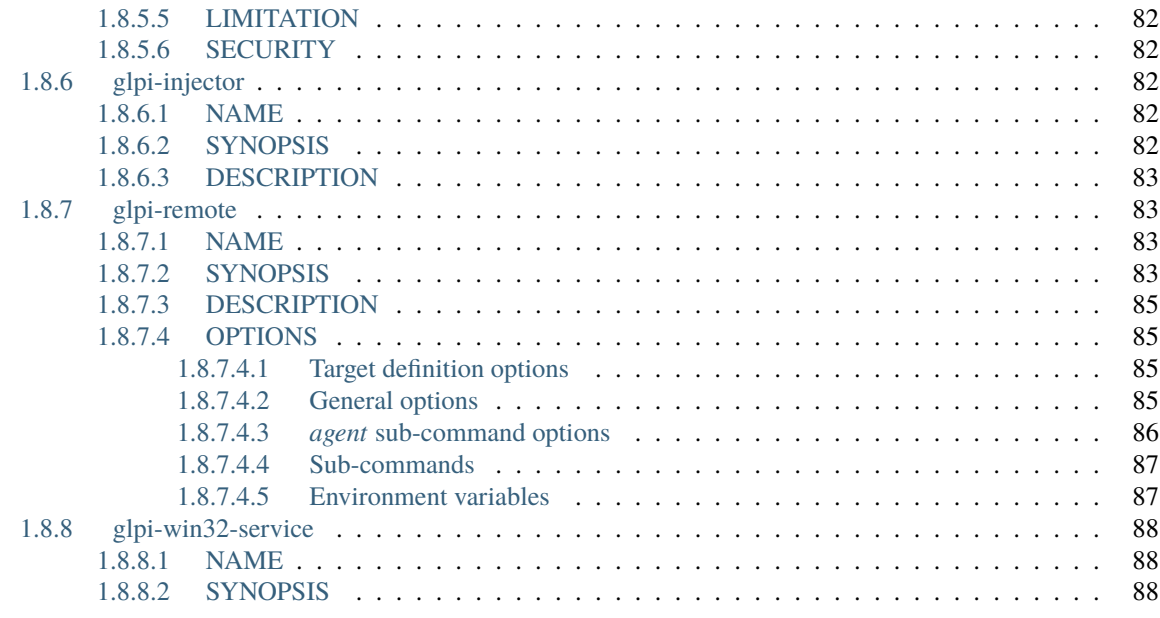

## **[2 Documentation license](#page-94-0) 89**

Welcome to the GLPI Agent Documentations, your comprehensive guide to understanding, installing, configuring, and effectively managing the GLPI Agent. As an integral component within the GLPI Inventory ecosystem, the GLPI Agent plays an important role in simplifying inventory tracking, management and unify asset management processes.

The GLPI Agent is a tool developed and designed to address complex challenges associated with IT asset management. It makes the collection and transmission of critical data from connected devices to the central GLPI Server, ensuring that administrators and IT professionals can maintain a real-time hardware and software photograph of the company or clients. With this information, organizations can make decisions based in real data, reduce downtime, optimize resource allocation, enhance security protocols, plan new purchases and be in compliance with licensing, and security requirements.

This documentation is directed to a diverse audience. It can include system administrators, IT professionals, network engineers, and anyone responsible for tasks of asset and inventory management within the organization. Whether you are an experienced IT specialist looking to harness the full potential of GLPI Agent or a beginner seeking to understand its functionalities, this guide is designed to meet your needs.

This documentation provides a comprehensive coverage of the GLPI Agent, including the full scope of tasks involved in its deployment and management. This embraces step-by-step instructions on installation, detailed insights and hints into configuration settings, practical guidance on usage, and a robust troubleshooting section to help you find and fix common issues. We believe that empowering administrator with the knowledge and tools required to maximize the benefits of the GLPI Agent is the best way to ensure a seamless and efficient asset management experience.

## **CHAPTER**

# **COMPATIBILITY AND MAIN PURPOSE**

<span id="page-8-0"></span>GLPI Agent is the successor of [FusionInventory Agent,](https://github.com/fusioninventory/fusioninventory-agent) since it's based on the same code and it can be easily used in place of FusionInventory.

- It is used to run automatic inventory and works with [GLPI ITSM software tool.](https://glpi-project.org/)
- It also supports running few other tasks like package deployment, information collect, network devices discovery and inventory, ESX remote inventory.
- It also supports agentless inventory through its remoteinventory task.
- It was developed to allow you to automatically run tasks that can currently only be run manually or using glpiinventory plugin.
- On server-side, it only depends on GLPI starting from GLPI 10 version.

**Attention:** For older GLPI version (9.5 or below), it also depends on [FusionInventory for GLPI plugin.](https://github.com/fusioninventory/fusioninventory-for-glpi)

# <span id="page-8-1"></span>**1.1 Installation**

The latest release is available from [our github releases page.](https://github.com/glpi-project/glpi-agent/releases)

**Note:** In the case you're replacing [FusionInventory agent](https://fusioninventory.org/) with GLPI Agent, you should first uninstall **FusionInventory agent** before installing **GLPI Agent**. You can use the same dedicated configuration if you placed it in *conf.d* configuration subfolder.

**Hint:** Nightly builds are also available from [our dedicated GLPI-Agent Nightly Builds page.](https://nightly.glpi-project.org/glpi-agent)

# <span id="page-9-0"></span>**1.1.1 Windows**

## <span id="page-9-1"></span>**1.1.1.1 Windows installer**

By default, the installer will bring you to the graphical user interface unless you use the */i /quiet* options, calling it from command line.

C: > GLPI-Agent-1.6-x64.msi /quiet SERVER=<URL>

or:

C: > msiexec /i GLPI-Agent-1.6-x64.msi /quiet SERVER=<URL>

All options can be defined in several places; the last taking precedence on all others:

- default values,
- values from the current GLPI Agent installation,
- values from the command line,
- values from the graphical installer.

**Note:** When using command line parameters, you should keep in mind:

- parameters beggining with a slash are indeed msiexec.exe options,
- an equal sign is always required for other parameters: TAG=prod,
- options names are case-sensitive,
- options values are *not* case-sensitive, unless specified,
- the equal sign must not be preceded or followed with a space character: LOCAL =  $C:\temp$  is incorrect,
- if a value contains a space, it must be surrounded with single ' or double quotes ",
- if you want to set a empty value, put an empty string (LOCAL= or LOCAL="").

**Attention:** Don't use **PowerShell** as commandline interpreter: it changes some environment context the installer doesn't handle well.

## <span id="page-9-2"></span>**1.1.1.2 Command line parameters**

## /i

Specify this is a normal installation. This is indeed a msiexec.exe option.

When used with msiexec.exe, it must be used just before the MSI package path.

## /quiet

Silent installation. This is indeed a msiexec.exe option. (By default: No)

#### ADD\_FIREWALL\_EXCEPTION=1

Adds GLPI Agent to the Windows Firewall exception list. (By default: 0 for No)

## ADDITIONAL\_CONTENT=filename **(needs MSI installer >= 1.3)**

Specifies an XML file whose content will be automatically merged with output. If inventory format is JSON, you can also specify a JSON file from which content base node will be merged. (By default: empty)

### ADDLOCAL=feature[,feature[...]]

This parameter permits to select features to install. (By default: "feat\_DEPLOY,feat\_COLLECT")

The *feature* can take the following values:

- ALL: All included tasks are selected for installation
- feat\_AGENT: to restrict to the minimum installation with agent and Inventory task
- feat\_NETINV: to select NetDiscovery and NetInventory tasks for installation
- feat\_DEPLOY: to select Deploy task for installation
- feat\_COLLECT: to select Collect task for installation
- feat\_WOL: to select WakeOnLan task for installation

The base feature is feat\_AGENT which is always selected and includes Inventory task. By default, Deploy and Collect tasks are also selected.

#### <span id="page-10-0"></span>AGENTMONITOR=1 **(needs MSI installer >= v1.5)**

Install Glpi-AgentMonitor (See [GLPI-Agent Monitor project\)](https://github.com/glpi-project/glpi-agentmonitor). Only applicable if GLPI-Agent is installed as a service (i.e. EXECMODE=1).

#### BACKEND\_COLLECT\_TIMEOUT=180

Timeout for task Inventory modules execution. (By default: 180 seconds)

#### CA\_CERT\_DIR=pathname

Absolute path to the standard certificate directory of certificate authorities (CA). (By default: empty)

The use of this parameter is incompatible with the use of the CA\_CERT\_FILE parameter. The CA\_CERT\_DIR and CA\_CERT\_FILE parameters are mutually exclusive.

A *standard certificate directory* must contain the certificate files corresponding to different certificate authorities in Privacy Enhanced Mail (PEM) format, and their names must correspond to the hash value of the certificate's *subject* field, with extension .0.

For example, if you want to include the certificate file *FICert\_Class1.crt* in the directory *pathname*, you must calculate the hash value of the certificate's *subject* field using, for example, OpenSSL

C: openssl.exe x509 -in C:\_Class1.crt -subject\_hash -noout b760f1ce

and afterwards, move or copy the certificate file to the directory *pathname* with the name b760f1ce.0.

C:  $> \text{move}.\text{exe C:\_Class1.crt pathname\_500f1ce.0}$ 

## CA\_CERT\_FILE=filename

Full path to the certificates file of certification authorities (CA). (By default: empty)

The use of this parameter is incompatible with the use of the CA\_CERT\_DIR parameter. The CA\_CERT\_DIR and CA\_CERT\_FILE parameters are mutually exclusive.

*filename* must have extension .pem (Privacy Enhanced Mail) and can contain one or more certificates of certificate authorities. To concatenate multiple certificate files into one file you can make use, for example, of the command *copy*.

C: > copy.exe FICert\_Class1.crt+FICert\_Class2.crt FICerts.pem

#### DEBUG=level

Sets the debug level of the agent. (By default: 0)

*level* can take one of the following values:

• 0: Debug off

- 1: Normal debug
- 2: Full debug

#### DELAYTIME=limit

Sets an initial delay before first contact with a remote destination (see SERVER). This delay is calculated at random between *limit/2* and *limit* seconds. (Default: 3600 seconds)

This parameter is ignored for remote destinations after the first contact with each one, in favor of the specific server parameter (PROLOG FREQ or Contact expiration).

The DELAYTIME parameter comes into play only if GLPI Agent runs in *server mode* (see EXECMODE).

## EXECMODE=value

Sets the agent execution mode. (By default: 1)

*mode* can take one of the following values:

- 1 for Service: The agent runs as a Windows Service (always running)
- 2 for Task: The agent runs as a Windows Task (runs at intervals)
- 3 for Manual: The agent doesn't run automatically (no Service, no Task)

The mode Service is known also as *server mode*.

The mode Task is only available on Windows XP (or higher) and Windows Server 2003 (or higher) operative systems.

#### $HTML = 1$

Save the inventory as HTML instead of XML or JSON. (By default: 0 for No)

The HTML parameter comes into play only if you have also indicated a value for the LOCAL parameter.

#### HTTPD\_IP=ip

IP address by which the embedded web server should listen. (By default: 0.0.0.0)

#### HTTPD\_PORT=port

IP port by which the embedded web server should listen. (By default: 62354)

#### HTTPD\_TRUST={ip|range|hostname}[,{ip|range|hostname}[...]]

Trusted IP addresses that do not require authentication token by the integrated web server. (By default: 127.0.0.1/32)

*ip* is an IP address in dot-decimal notation (ex. "127.0.0.1") or in CIDR notation (ex. "127.0.0.1/32")

*range* is an IP address range in dot-decimal notation (ex. "192.168.0.0 - 192.168.0.255" or "192.168.0.0 + 255") or in CIDR notation (ex. "192.168.0.0/24")

*hostname* is the name of a host (ex. "itms.acme.org")

Keep in mind that HTTPD\_TRUST does not have to include the hostname part of those URIs that are set up in SERVER because they are tacitly included. The following is an example, both configurations are equal:

```
... HTTPD_TRUST="127.0.0.1/32,itms.acme.org" \
   SERVER="http://itms.acme.org/glpi/"
```

```
... HTTPD_TRUST="127.0.0.1/32" \
   SERVER="http://itms.acme.org/glpi/"
```
#### INSTALLDIR=pathname

Sets the installation base directory of the agent. (By default: C:\Program Files\GLPI-Agent)

*pathname* must be an absolute path.

#### JSON=0 **(needs MSI installer >= 1.3)**

Don't save the local inventory as JSON instead of XML. (By default: 1 for Yes)

The JSON parameter comes into play only if you have also indicated a value for the LOCAL parameter.

#### LAZY=1

Contact server only if the server expiration delay has been reached. (By default: 1)

This option is only used if you set EXECMODE=2 to use Windows Task scheduling.

#### LISTEN=1 **(needs MSI installer >= 1.3)**

Force agent to always listen for requests on httpd interface, even when no target is defined with server or local option. (By default: 0 for No)

Very useful in combination with [Inventory Server plugin.](/plugins/inventory-server-plugin.html)

#### LOCAL=pathname

Writes the results of tasks execution into the given directory. (By default: empty)

You must indicate an absolute pathname or an empty string (""). If you indicate an empty string, the results of tasks execution will not be written locally.

You can use the LOCAL and SERVER options simultaneously.

#### LOGFILE=filename

Writes log messages into the file *filename*. (By default: C:\Program Files\GLPI-Agent\logs\ glpi-agent.log)

You must indicate a full path in *filename*. The LOGFILE parameter comes into play only if you have also indicated file as a value of the LOGGER parameter, which is the default.

#### LOGFILE\_MAXSIZE=size

Sets the maximum size of logfile (see LOGFILE) to *size* in MBytes. (By default: 4 MBytes)

#### LOGGER=backend[,backend]

Sets the logger backends. (By default: file)

*backend* can take any of the following values:

- file: Sends the log messages to a file (see LOGFILE)
- stderr: Sends the log messages to the console

#### NO\_CATEGORY=category[,category[...]]

Do not inventory the indicated categories of elements. (By default: empty)

*category* can take any value listed by the following command:

C:  $> "C: Files-Agent-agent" -- list-categories$ 

#### NO\_COMPRESSION=1 **(needs MSI installer >= 1.3)**

Disable compression when exchanging informations with GLPI Server. (By default: 0)

## NO\_HTTPD=1

Disables the embedded web server. (By default: 0)

# NO\_P2P=1

Do not use peer to peer to download files. (By default: 0)

#### NO\_SSL\_CHECK=1

Do not check server certificate. (By default: 0)

#### NO\_TASK=task[,task[...]]

Disables the given tasks. (By default: empty)

*task* can take any of the following values:

- Deploy: Task Deploy
- ESX: Task ESX
- Inventory: Task Inventory
- NetDiscovery: Task NetDiscovery
- NetInventory: Task NetInventory
- WakeOnLan: Task WakeOnLan

If you indicate an empty string (""), all tasks will be executed.

#### PASSWORD=password

Uses *password* as password for server authentication. (By default: empty)

The PASSWORD comes into play only if you have also indicated a value for the SERVER parameter.

#### PROXY=URT

Uses *URI* as HTTP/S proxy server. (By default: empty)

#### QUICKINSTALL=1

Don't ask for detailed configurations during graphical install. (By default: 0)

#### REINSTALL=feat\_AGENT

Use this option only in the case you need to change the agent configuration using the same installer. (Not used by default)

#### REMOTE=remote:definition **(needs MSI installer >= 1.3)**

Specify a remote inventory definition to be used by *[Remote inventory](#page-35-2)* task. (By default: empty)

### REMOTE\_WORKERS=max **(needs MSI installer >= v1.5)**

Set the maximum number of remote inventory to process at the same time. (By default: 1)

#### RUNNOW=1

Launches the agent immediately after its installation. (By default: 0)

#### SCAN\_HOMEDIRS=1

Allows the agent to scan home directories for virtual machines. (By default: 0)

#### SERVER=URI[,URI[...]]

Sends results of tasks execution to given servers. (By default: empty)

If you indicate an empty string (""), the results of tasks execution will not be written remotely.

You can use the SERVER and LOCAL parameters simultaneously.

## SSL\_CERT\_FILE=filename **(needs MSI installer >= 1.3)**

Specifies the file containing SSL client certificate to use when connecting to server target or for WinRM remote inventory. (By default: empty)

#### SSL\_FINGERPRINT=fingerprint **(needs MSI installer >= 1.3)**

Specifies the fingerprint of the ssl server certificate to trust.

The fingerprint to use can be retrieved in agent log by temporarily enabling *no-ssl-check* option.

## TAG=tag

Marks the computer with the tag *tag* . (By default: empty)

## TASKS=task[,task[,...]]

Plan tasks in the given order. (By default: empty)

Not listed tasks won't be planned during a run, unless ,... is specified at the end.

*task* can take any of the following values:

- Deploy: Task Deploy
- ESX: Task ESX
- Inventory: Task Inventory
- NetDiscovery: Task NetDiscovery
- NetInventory: Task NetInventory
- WakeOnLan: Task WakeOnLan

If you indicate an empty string (""), all tasks will be executed. If you indicate ,... at the end, all not listed tasks will be added in any order. You can indicate a task more than one time if this makes sens.

#### TASK\_DAILY\_MODIFIER=modifier

Daily task schedule modifier. (By default: 1 day)

*modifier* can take values between 1 and 365, both included.

The TASK\_DAILY\_MODIFIER parameter comes into play only if you have also indicated daily as value of the TASK\_FREQUENCY option.

#### TASK\_FREQUENCY=frequency

Frequency for task schedule. (By default: hourly)

*frequency* can take any of the following values:

- minute: At minute intervals (see TASK\_MINUTE\_MODIFIER parameter)
- hourly: At hour intervals (see TASK\_HOURLY\_MODIFIER parameter)
- daily: At day intervals (see TASK\_DAILY\_MODIFIER parameter)

#### TASK\_HOURLY\_MODIFIER=modifier

Hourly task schedule modifier. (By default: 1 hour)

*modifier* can take values between 1 and 23, both included.

The TASK\_HOURLY\_MODIFIER parameter comes into play only if you have also indicated hourly as value of the TASK\_FREQUENCY parameter.

#### TASK\_MINUTE\_MODIFIER=modifier

Minute task schedule modifier. (By default: 15 minutes)

*modifier* can take the any value from 1 to 1439.

The TASK\_MINUTE\_MODIFIER parameter comes into play only if you have also indicated minute as value of the TASK\_FREQUENCY parameter.

#### TIMEOUT=180

Sets the limit time (in seconds) to connect with the server. (By default: 180 seconds)

The TIMEOUT parameter comes into play only if you have also indicated a value for the SERVER parameter.

#### USER=user

Uses *user* as user for server authentication. (By default: empty)

The USER parameter comes into play only if you have also indicated a value for the SERVER parameter.

#### VARDIR=pathname

Sets the vardir base directory of the agent. (By default: C:\Program Files\GLPI-Agent\var)

This parameter can be used when the agent is installed in a shared storage.

*pathname* must be an absolute path.

The installer integrates its native, although reduced but recent, version of [Strawberry Perl](https://strawberryperl.com/) including recent [OpenSSL](https://www.openssl.org/) [support.](https://www.openssl.org/)

You can download the lastest [GLPI Agent installer](https://github.com/glpi-project/glpi-agent/releases) or [current nightly build.](https://nightly.glpi-project.org/glpi-agent) It is available for both 32 and 64 bits systems and provides a graphical interface as well as command line facilities.

By default, it will perform a graphical installation, unless you use the msiexec */i* and */quiet* options. All installer parameters are described in *[Windows installer](#page-9-1)* dedicated page.

**Note:** All graphical installer options are related to a command line one. Check *[Windows installer](#page-9-1)* if you need help.

### <span id="page-15-0"></span>**1.1.1.3 Large Installations**

Consider a scenario where the GLPI Agent application needs to be installed on large and diverse range of Windows systems. A VBScript can be useful in this scenario to perform the following tasks:

- Install it silently taking variables from the installation script previously configured.
- Check for the presence of FusionInventory and OCS Inventory agents and uninstall them if you need it.
- Configure application settings based on [command line parameters that can be explored here.](windows-command-line.html#command-line-parameters)
- Log installation progress and errors for review and analysis.

A VBScript (Visual Basic Script) is provided to deploy the installer on a network: glpi-agent-deployment.vbs.

In this script you'll find some variables that can be changed to your environment needings (uncomment what is commented and you need. Comment what you don't need.):

- **GLPI Agent Version** hereby named SetupVersion
- Setup the **Location** from where the script will download the MSI hereby named SetupLocation. It can be a HTTP or HTTPS url, a CIFS or local folder. The default is to use the github release page url.
- Setup the **Architecture of your systems** (if you need it to be x86, x64, or if you want to let it be installed according to the system Architecture) hereby named SetupArchitecture
- **Setup Options** from the [command line parameters:](windows-command-line.html#command-line-parameters)
	- **–** It is recommended to keep the /quiet parameter so the user will not be bothered with wizard or command line messages or windows
	- **–** If you want to follow all the steps of installations, don't add the /quiet parameter.
- **Reconfigure**:
	- **–** You will just set this up to Yes if the current installed agent has the same version you have configured on the SetupVersion above. This option, when activated, is going to reconfigure the new options for the same Agent.
	- **–** It's useful when you just need to change a parameter like GLPI SERVER url, for example.
- **Repair**:
	- **–** This option will unregister and register the MSI service DLL, and reinstall it with the options selected on the script.
	- **–** It works just when the Setup is still installed.
- **Verbose**:
	- **–** It Enables or Disables
- **Run uninstall**:
	- **–** Here you can uncomment the deprecated agents you want the script to uninstall (FusionInventory Agent or OCSInventory Agent)

**Hint:** Adding this VBS Script to a Computer GPO to run on startup of computers, usually works better, since there are some users with no installation rights. The msi download should be accessible for every computer that needs to execute it. If you are using a local network sharing, or a regular Github URL, you must make sure the computers are able to download it from the original source.

## <span id="page-16-0"></span>**1.1.1.4 Contributions**

## <span id="page-16-1"></span>**1.1.1.4.1 Glpi-Agent Monitor**

[Leonardo Bernardes](https://github.com/redddcyclone) published **Glpi-Agent Monitor** tool which provides a systray icon to survey the agent status and permit to ask a tasks run.

You can download it from the [Glpi-Agent Monitor](https://github.com/glpi-project/glpi-agentmonitor/releases) project release page. You simply have to download the exe into any folder (the Glpi-Agent installation folder is just fine) and start it.

If you want to add it to all users auto-started softwares, you can directly install it into the **C:\ProgramData\Microsoft\Windows\Start Menu\Programs\StartUp** folder.

**Hint: Glpi-Agent Monitor** has been integrated into **GLPI-Agent MSI installer** and can be enabled using *[AGENT-](#page-10-0)MONITOR*=1 on the MSI commandline. When installed this way, you don't need to copy it manually and it starts when a user is logs in.

## <span id="page-16-2"></span>**1.1.2 MacOS**

The installer integrates its native, although reduced but recent, version of [Perl](https://www.perl.org/) including recent [OpenSSL support.](https://www.openssl.org/)

Get the latest .pkg package from [our releases page](https://github.com/glpi-project/glpi-agent/releases) or the [nightly build page.](https://nightly.glpi-project.org/glpi-agent) After installing it, you'll have to configure the agent to your needs by creating a dedicated .cfg file under the /Applications/GLPI-Agent/etc/conf.d folder.

You can for example create a local.cfg file and:

- add the server = GLPI\_URL line to point to your GLPI server,
- eventually set debug  $= 1$  to generate some debug in logs,
- set a tag like tag  $=$  MyLovelyTag.

**Hint:** A MacOSX installation video tutorial is available here: [GLPI Agent Demonstration - macOS Monterey - Apple](https://www.youtube.com/watch?v=zFYcURQNh9k) [M1](https://www.youtube.com/watch?v=zFYcURQNh9k)

# <span id="page-17-0"></span>**1.1.3 GNU/Linux**

We support major distros as we provides generic packages for **RPM** and **DEB** based distros as well if they supports **Snap** packaging. You can install required packages after getting them from [our github releases page](https://github.com/glpi-project/glpi-agent/releases) or the [nightly build](https://nightly.glpi-project.org/glpi-agent) [page.](https://nightly.glpi-project.org/glpi-agent)

**Hint:** When possible, prefer to use our *[linux perl installer](#page-23-1)* as it supports **RPM** and **DEB** based distros. There's a version also including the **Snap** package. The linux installer accepts few options to configure the agent so it can simplify manual or automatic installation. It also can be handy for tools like [Puppet](https://puppet.com/open-source/#osp) or [Ansible.](https://www.ansible.com/community)

## <span id="page-17-1"></span>**1.1.3.1 Linux AppImage installer**

## <span id="page-17-2"></span>**1.1.3.1.1 Linux AppImage Installer**

Linux [AppImage](https://appimage.org/) installer is another way to install glpi-agent on linux. It has the advantage to work on any linux supporting AppImage format (most linux distros since years).

To install the agent, just run:

\$ chmod +x glpi-agent-1.6-x86\_64.AppImage \$ sudo ./glpi-agent-1.6-x86\_64.AppImage --install --server <URL>

At this point, if you obtain an error explaining AppImages require FUSE to run., you still can try a *[manual install](#page-21-0)*.

**Hint:** On Ubuntu, starting with Ubuntu 22.04, fuse3 is installed, but AppImage requires libfuse2. So you should install it with:

\$ sudo apt install libfuse2

**Caution:** As [reported by MarcSamD,](https://github.com/glpi-project/glpi-agent/issues/391) if you have a message telling libcrypt.so.1 is missing, you will need to install a compatibility package providing that library. On RPM based distro, you probably just need to install libxcrypt-compat package.

To upgrade the agent if you still installed glpi-agent linux appimage, just run:

```
$ chmod +x glpi-agent-1.6-x86_64.AppImage
$ sudo ./glpi-agent-1.6-x86_64.AppImage --upgrade
```
By default, the agent is installed under /usr/local/bin and dedicated configuration is created under /etc/ glpi-agent/conf.d.

To uninstall the agent, you simply can run:

\$ sudo glpi-agent-uninstall

Or to also clean any data in /etc/glpi-agent and /var/lib/glpi-agent:

\$ sudo glpi-agent-uninstall --clean

## **Installer parameters**

**Hint:** You can retrieve all available parameters running:

\$ ./glpi-agent-1.6-x86\_64.AppImage --help

#### --install

Install the agent by coping AppImage to install path, creating binding scripts for GLPI Agent commands. It copies default configurations and creates dedicated configuration to setup the agent with configuration parameters.

## -i --installpath=PATH

Define PATH as installation folder. (By default: /usr/local/bin)

#### --upgrade

Try to just upgrade the currently installed agent, keeping configuration and trying to restart the agent.

#### --upgrade

Like upgrade but involves --clean option to make a clean install, resetting the configuration.

#### --uninstall

Try to uninstall currently installed Glpi Agent AppImage.

#### --config=PATH

When installing, copy the given configuration file in /etc/glpi-agent/conf.d

#### --clean

Clean everything when uninstalling or before installing.

#### --runnow

Run agent tasks after installation.

## --service

Install GLPI Agent AppImage as a service. This option is selected by default.

#### --no-service

Don't install GLPI Agent as a service.

## --cron=SCHED

Install agent as cron task (no by default). SCHED can only be set to daily or hourly.

#### --version

Output the installer version and exit.

## -S --silent

Make installer silent.

## -h --help

Output help and exit.

#### --script=SCRIPT

Run embedded script in place of installer.

## --perl

Run embedded perl.

## **Configuration parameters**

All configuration options are documented in *[Configuration](#page-25-3)* page and in the *[glpi-agent](#page-72-1)* man page.

## **Target options**

Most importantly, at least one target definition option is mandatory when installing GLPI Agent.

*[-s --server=URI](#page-26-2)* send tasks result to a server

*[-l --local=PATH](#page-27-0)* write tasks results locally in a file

## **Scheduling options**

*[--delaytime=LIMIT](#page-27-1)* maximum delay before running target tasks the first time

*[--lazy](#page-27-2)*

do not contact the target before next scheduled time

## **Task selection options**

*[--no-task=TASK\[,TASK\]...](#page-28-0)* do not run given task

```
--tasks=TASK1[,TASK]...[,...]
      run given tasks in given order
```
## **Inventory task specific options**

### *[--no-category=CATEGORY](#page-30-1)*

do not include given categories in inventory

*[--scan-homedirs](#page-30-2)* scan user home directories

*[--scan-profiles](#page-30-3)*

scan user profiles

*[--html](#page-30-4)*

save inventory as HTML

*[--json](#page-30-5)*

save inventory as JSON

## *[--force](#page-30-6)*

always send data to server

#### *[--backend-collect-timeout=TIME](#page-30-7)*

timeout for inventory modules execution

## **Remote inventory task specific options**

#### *[--remote=REMOTE](#page-30-8)*

setup remote for which request remote inventory

### **Deploy task specific options**

*[--no-p2p](#page-30-9)* do not use peer to peer to download files

## **Network options**

*[--proxy=PROXY](#page-28-2)* proxy address

*[--user=USER](#page-28-3)*

user name for server authentication

*[--password=PASSWORD](#page-28-4)* password for server authentication

*[--ca-cert-dir=DIRECTORY](#page-28-5)* CA certificates directory

*[--ca-cert-file=FILE](#page-28-6)* CA certificate file

*[--ssl-cert-file=FILE](#page-28-7)* Client certificate file

*[--ssl-fingerprint=FINGERPRINT](#page-28-8)* Fingerprint of SSL certificate to trust

*[--no-ssl-check](#page-28-9)* do not check server SSL certificate

#### *[-C --no-compression](#page-29-0)*

do not compress communication with server

#### *[--timeout=TIME](#page-28-10)* connection timeout

## **Web interface options**

*[--no-httpd](#page-28-11)*

disable embedded web server

*[--httpd-ip=IP](#page-28-12)* local network ip to listen on

*[--httpd-port=PORT](#page-29-1)*

network port to listen on

*[--httpd-trust=IP](#page-29-2)* trust given IPs and IP ranges

#### *[--listen](#page-29-3)*

enable listener target if required

## **Logging options**

*[--logger=BACKEND](#page-29-4)* logger backend

*[--logfile=FILE](#page-29-5)* log file

*[--logfile-maxsize=SIZE](#page-29-6)* maximum size of the log file

*[--logfacility=FACILITY](#page-29-7)* syslog facility

*[--color](#page-29-8)*

use color in the console

*[--debug](#page-29-9)*

enable debug mode

## **General options**

#### *[--conf-reload-interval=TIME](#page-27-3)*

number of seconds between two configuration reloading

*[-t --tag=TAG](#page-30-10)* add given tag to inventory results

*[--vardir=PATH](#page-29-10)*

use specified path as storage folder for agent persistent datas

#### <span id="page-21-0"></span>**Manual install**

In the case, FUSE is not installed on the system and you can't or don't want to install it, you still can install GLPI Agent manually by following these steps:

• Extract AppImage content:

\$ ./glpi-agent-1.6-x86\_64.AppImage --appimage-extract

This will extract the content into a squashfs-root subfolder.

- Copy the squashfs-root folder to a dedicated place:
	- \$ [ -d /opt ] || sudo mkdir /opt \$ sudo rm -rf /opt/glpi-agent
	- \$ sudo cp -r squashfs-root /opt/glpi-agent
- Run the AppRun from copied folder as installer:

```
$ sudo /opt/glpi-agent/AppRun --install --server <URL>
```
To uninstall after a manual install, you need to run:

```
$ sudo /usr/local/bin/glpi-agent-uninstall
```
\$ sudo rm -rf /opt/glpi-agent

## **Portable installation**

It is possible to use AppImage installer to create a portable linux glpi agent environment.

## **Creation**

Here are the step to install such environment:

- 1. Download [glpi-agent-portable.sh](https://raw.githubusercontent.com/glpi-project/glpi-agent/develop/contrib/unix/glpi-agent-portable.sh)
- 2. Download a GLPI Agent AppImage
- 3. Copy script and AppImage to a dedicated folder, for example at the root of an USB key or a network shared folder
- 4. Make script and AppImage executable with:
	- \$ sudo chmod +x glpi-agent-portable.sh glpi-agent\*.AppImage
- 5. Run one time glpi-agent-portable.sh to setup the environment. This will create a etc/ and a var/ subfolder and all scripts at the same level. Don't remove glpi-agent-portable. sh and AppImage.
	- \$ sudo ./glpi-agent-portable.sh
- 6. Create a .cfg file under etc/conf.g to configure your agent or create dedicated script which start expected glpi-agent scripts with expected parameters.

You're now ready to use the linux portable agent.

**Note:** As installed scripts are using *[--vardir=PATH](#page-29-10)* option, agent deviceid will be defined depending on the current computer hostname. So you can safely run it on different computers. The deviceid will even be reused later if you run it again on a given computer.

**Hint:** You can also specify AppImage to use by defining APPIMAGE environment variable.

## **Upgrade**

It is really simple to upgrade a portable installation:

- 1. Remove old AppImage from the folder
- 2. Download and copy the newer AppImage
- 3. Make AppImage executable
	- \$ sudo chmod +x glpi-agent\*.AppImage

**Hint:** When not sure or linux perl installer doesn't support your distro, try Linux AppImage installer.

See *[Linux AppImage installer dedicated page](#page-17-2)*

## <span id="page-23-0"></span>**1.1.3.2 Snap**

The [Snapcraft](https://snapcraft.io/) **Snap** package integrates its native, although reduced but recent, version of [Perl](https://www.perl.org/) including recent [OpenSSL support.](https://www.openssl.org/)

If your system support **Snap**, you can simply install the agent with the snap command after getting the **Snap** package from [our releases page](https://github.com/glpi-project/glpi-agent/releases) or the [nightly build page.](https://nightly.glpi-project.org/glpi-agent) Then, you just have to run:

\$ snap install --classic --dangerous GLPI-Agent-1.6\_amd64.snap

After installation, you can easily configure the agent with the **set** snap sub-command:

\$ snap set glpi-agent server=http://my-glpi-server/

Any supported glpi-agent option can be set this way. If you need to unset a configuration parameter, just set it empty:

\$ snap set glpi-agent tag=

**Note:** You won't find the package in the [Snapcraft](https://snapcraft.io/) store as their standard policies are too restrictive for GLPI Agent features and requirements.

## <span id="page-23-1"></span>**1.1.3.3 Linux Perl Installer**

**Attention:** The **linux installer** main requirement is the **perl** command.

It also requires one of the following command, depending on the targeted system:

- **dnf** for recent **RPM** based systems
- **yum** for previous generation of **RPM** based systems
- **apt** for **DEB** based systems like Debian & Ubuntu
- **snap** for other systems supporting [Snapcraft](https://snapcraft.io/) **Snap** packages

We also provide a dedicated linux installer which includes all the packages we build (**RPM** & **DEB**) and eventually the *[snap](#page-23-0)* one. On supported distros (**DEB** & **RPM** based), the installer will also eventually try to enable third party repositories, like EPEL on CentOS if they are required.

The installer is a simple perl script. It supports few options to configure the agent during installation. You can check all supported options by running:

\$ perl glpi-agent-1.6-linux-installer.pl --help

or if you use the installer embedding **snap** package:

\$ perl glpi-agent-1.6-with-snap-linux-installer.pl --help

If your GNU/Linux distro is not supported, you still can *[install it from sources](#page-24-1)*.

## <span id="page-24-0"></span>**1.1.3.4 Unofficial repositories**

**Attention:** Unofficial repositories are not supported by GLPI-Agent editor. Use them at your own risk.

Thanks to ligenix, a COPR repository can be used to install glpi-agent on Fedora 35 & 36, CentOS Stream 8 & 9, EPEL 7, 8 & 9: [ligenix/enterprise-glpi10](https://copr.fedorainfracloud.org/coprs/ligenix/enterprise-glpi10/)

## <span id="page-24-1"></span>**1.1.4 From sources**

**Note:** We strongly recommend the use of *GNU tar* because some file path length are greater than 100 characters. Some tar version will silently ignore those files.

First, you need to extract the source and change the current directory.

```
$ tar xfz GLPI-Agent-1.6.tar.gz
$ cd GLPI-Agent-1.6
```
Executing Makefile.PL will verify all the required dependencies are available and prepare the build tree.

\$ perl Makefile.PL

If you don't want to use the default directory (/usr/local), you can use the PREFIX parameter:

```
$ perl Makefile.PL PREFIX=/opt/glpi-agent
```
**Note:** At this point, you may have some missing required modules. See *[PERL Dependencies](#page-25-0)* section for installing them. Once this is done, run the same command again.

You now can finish the installation. Here again we recommend *GNU make* (*gmake*):

\$ make \$ make install

## <span id="page-24-2"></span>**1.1.4.1 Tests**

Note: The tests suite requires some additional dependencies like Test::More.

GLPI agent comes with a test-suite. You can run it with this command:

\$ make test

## <span id="page-25-0"></span>**1.1.4.2 Perl dependencies**

The easiest way to install [perl](https://www.perl.org/) dependencies is to use [cpanminus](https://cpanmin.us/) script, running:

\$ cpanm .

You can use the  $-$ -notest flag if you are brave and want to skip the tests suite execution for each install perl module.

## <span id="page-25-1"></span>**1.1.4.3 Offline installations**

**Note:** This requires the cpanminus script to be installed.

First grab the tarball from the website and extract it:

\$ tar xzf GLPI-Agent-1.6.tar.gz \$ cd GLPI-Agent-1.6

We use cpanm to fetch and extract the dependencies in the extlib directory:

\$ cpanm --pureperl --installdeps -L extlib --notest .

If this command fails with an error related to Params::Validate, then just run this last command:

\$ cpanm --installdeps -L extlib --notest .

Now you can copy the directory to another machine and run the agent this way:

\$ perl -Iextlib/lib/perl5 -Ilib glpi-agent

#### <span id="page-25-2"></span>**1.1.4.4 Other dependencies**

On Solaris/SPARC, you must install [sneep](https://docs.oracle.com/cd/E35557_01/doc.81/e35226/ch3_sneep.htm#IGSTB133) and record the Serial Number with it.

On Windows, we use an additional dmidecode binary shipped in the windows MSI package to retrieve many information not available otherwise, including fine-grained multi-cores CPUs identification. Unfortunately, this binary is not reliable enough to be used on Windows 2003, leading to less precise inventories.

On Linux, lspci will be used to collect PCI, AGP, PCI-X, ... information.

# <span id="page-25-3"></span>**1.2 Configuration**

## <span id="page-25-4"></span>**1.2.1 System location**

On Unix, the agent reads its configuration from a configuration file named agent.cfg, whose location depends of the installation method:

- /etc/glpi-agent/agent.cfg on FHS (File System Hierarchy) compliant systems
- /Applications/GLPI-Agent/etc/agent.cfg on MacOS X pkg

More globally, you'll find that file in the GLPI Agent installation directory.

It is strongly discouraged to change this file, as you will probably loose your configuration on update (especially if you use a linux or MacOS X package).

Just ensure the include conf.d/ is not commented (does not starts with a #). Your specific configuration should then go to any  $\text{conf.d}/\text{*}$ . cfg file.

On Windows, the agent read its configuration from a registry key, whose location may depends on architecture:

- HKEY\_LOCAL\_MACHINE\SOFTWARE\GLPI-Agent is the default,
- HKEY\_LOCAL\_MACHINE\SOFTWARE\Wow6432Node\GLPI-Agent for 32bits agent installed on a 64bits system.

But windows portable version will use agent.cfg located under etc folder unless --config=registry option is used.

## <span id="page-26-0"></span>**1.2.2 Parameter syntax**

Most of the configuration options are single-valued; you can use a comma (,) as separator for multi-valued ones:

In configuration file:

```
logger = stderr, file
```
On command-line:

```
$ glpi-agent --logger=stderr,file
$ glpi-agent --logger stderr,file
```
## <span id="page-26-1"></span>**1.2.3 Available parameters**

**Note:** Most configuration options can be specified on command line ; this will override configuration file values in that case.

The only required configuration parameter is an execution target, which depends on the mode you will use:

- server: a server URL, such as https://my-glpi-server/, or https://my-glpi-server/front/ inventory.php,
- <span id="page-26-2"></span>• local: full path for local directory, like /tmp/inventory.

**Hint:** If you're using [GLPI 10+,](https://glpi10.com/) you may want to use [GlpiInventory plugin](https://plugins.glpi-project.org/#/plugin/glpiinventory) as a replacement for FusionInventory plugin **netdiscovery**, **netinventory**, **deploy**, **collect** and **esx** tasks management until this will be integrated in core.

```
Caution: About the server URL to use as server parameter, it will depends on you server and plugins installation:
   • If you're using GLPI 9.5.x with FusionInventory for GLPI plugin 9.5+3.0:
     Your server URL should look like: https://my-glpi-server/plugins/fusioninventory/
   GLPI 10+,GlpiInventory plugin usage:
       1. If you're not using GlpiInventory plugin:
          Your server URL should look like: https://my-glpi-server/, or https://
         my-glpi-server/front/inventory.php
          Using https://my-glpi-server/ may cause issues fixed in GLPI 10.0.6. If you use an
         older version, it may be better to use the full URL for now.
       2. If you have installed GlpiInventory plugin via Marketplace:
```
Your server URL should look like: https://my-glpi-server/marketplace/ glpiinventory/

3. If you have installed **GlpiInventory plugin** manually under /plugins GLPI folder:

Your server URL should look like: https://my-glpi-server/plugins/ glpiinventory/

**Caution:** In the case you installed your GLPI on IIS, you may need to add index.php at the end of your server parameter to use the right handler. But as explained by [@SteadEXE in an issue,](https://github.com/glpi-project/glpi-agent/issues/314#issuecomment-1378421565) you can fix this problem updating your IIS configuration.

#### server

Specifies the server to use both as a controller for the agent, and as a recipient for task execution output.

If the given value start with http:// or https://, it is assumed to be an URL, and used directly. Otherwise, it is assumed to be an hostname, and interpreted as http://hostname/inventory.

Multiple values can be specified, using a comma as a separator.

**Warning:** Using multiple targets implies multiple executions of the same inventory ; this is not just a matter of targets. This can lead to different results, see *[Multiple execution targets](#page-35-0)*.

#### <span id="page-27-0"></span>local

Write the results of tasks execution locally. Exact behaviour according to given path:

- if parameter is a directory, a file will be created therein
- if parameter is a file, it will be used directly
- if parameter is -, **STDOUT** will be used

Multiple values can be specified, using a comma as a separator.

**Warning:** Using multiple targets implies multiple executions of the same inventory ; this is not just a matter of targets. This can lead to different results, see *[Multiple execution targets](#page-35-0)*.

#### include

This directive can only be used from a configuration file and permits to specify a file or a path from where to load any  $*$ . cfq files.

The default is conf.d to load any <INSTALLDIR>/etc/conf.d/\*.cfg file.

#### <span id="page-27-3"></span>conf-reload-interval

Automatically reload agent configuration after the given delay in seconds. The default is 0 which value just disables the feature.

## <span id="page-27-1"></span>delaytime

Specifies the upper limit, in seconds, for the initial delay before contacting the control server. The default is 3600.

The actual delay is computed randomly between TIME / 2 and TIME seconds.

<span id="page-27-2"></span>This directive is used for initial contact only, and ignored thereafter in favor of server-provided value in response from prolog or Contact request.

#### lazy

Do not contact the control server before next scheduled time.

This directive is used when the agent is run in the foreground (not as a daemon) only.

#### <span id="page-28-0"></span>no-task

Disables given task.

Multiple values can be specified, using a comma as a separator.

#### <span id="page-28-1"></span>tasks

Define tasks to run and in which order.

Using ... string in a list means run all remaining tasks.

Multiple values can be specified, using a comma as a separator.

#### <span id="page-28-2"></span>proxy

Specifies the URL of the HTTP proxy to use. By default, the agent uses HTTP\_PROXY environment variable.

#### <span id="page-28-3"></span>user

Specifies the user to use for HTTP authentication on the server.

#### <span id="page-28-4"></span>password

Specifies the password to use for HTTP authentication on the server.

#### <span id="page-28-5"></span>ca-cert-dir

Specifies the directory containing indexed Certification Authority (CA) certificates.

This directory must contain the certificate files corresponding to different certificate authorities in Privacy Enhanced Mail (PEM) format. The file name of each certificate file must match the hash value of the certificate's *subject* field and use the .0 extension.

You can obtain the hash value of the certificate's *subject* field and copy the *CA.crt* certificate to the expected place following this snippet:

```
$ CA_CERT_DIR=/etc/glpi-agent/ca-cert-dir
$ openssl x509 -in CA.crt -subject_hash -noout
b760f1ce
* cp -a CA.crt $CA_CERT_DIR/b760f1ce.0
```
## <span id="page-28-6"></span>ca-cert-file

Specifies the file containing aggregated Certification Authority (CA) certificates.

#### <span id="page-28-7"></span>ssl-cert-file

Specifies the file containing SSL client certificate to use when connecting to server target or for WinRM remote inventory.

#### <span id="page-28-8"></span>ssl-fingerprint **(Available since GLPI Agent v1.3)**

Specifies the fingerprint of the ssl server certificate to trust.

The fingerprint to use can be retrieved in agent log by temporarily enabling *no-ssl-check* option.

#### <span id="page-28-9"></span>no-ssl-check

Disables server SSL certificate validation. The default is 0 (false).

#### <span id="page-28-10"></span>timeout

Specifies a timeout, in seconds, for server connections.

#### <span id="page-28-11"></span>no-httpd

<span id="page-28-12"></span>Disables the embedded web interface, used to receive execution requests from the GLPI server or serve httpd plugins. The default is 0 (false).

#### httpd-ip

Specifies the network interface to use for the embedded web interface. The default is to use all available ones.

#### <span id="page-29-1"></span>httpd-port

Specifies the network port to use for the embedded web interface. The default is 62354.

### <span id="page-29-2"></span>httpd-trust

Specifies which IP address should be trusted, for execution requests. The default is to only accept requests from the control servers.

All formats supported by [Net::IP](https://metacpan.org/pod/Net::IP) can be used (IP addresses, IP addresses ranges, networks in CIDR notatation), as well as hostnames.

Multiple values can be specified, using a comma as a separator.

### <span id="page-29-4"></span>logger

Specifies the logger backend to use. The possible values are:

- file: log messages in a file.
- stderr: log messages directly in the console.
- syslog: log messages through the local syslog server.

Multiple values can be specified, using a comma as a separator.

### <span id="page-29-5"></span>logfile

Specifies the file to use for the file logger backend.

#### <span id="page-29-6"></span>logfile-maxsize

Specifies the maximum size for the log file, in MB. When the max size is reached, the file is truncated. The default is unlimited.

## <span id="page-29-7"></span>logfacility

Specifies the syslog facility to use for the syslog logger backend. The default is LOG\_USER.

#### <span id="page-29-8"></span>color

Enables color display for the stderr logger backend.

This directive is used on Unix only.

#### <span id="page-29-9"></span>debug

Specifies the level of verbosity for log content. The possible values are:

- 0: basic agent processing
- 1: extended agent processing
- 2: messages exchanged with the server and activates traces from Net::SSLeay if used

#### <span id="page-29-0"></span>no-compression

Disable compression when exchanging informations with GLPI Server. The default is to compress data.

This directive is only supported when server option is set.

#### <span id="page-29-3"></span>listen

Force agent to always listen for requests on httpd interface, even when no target is defined with server or local option.

This directive does nothing if server or local option is set.

#### <span id="page-29-10"></span>vardir

Set dedicated vardir path as agent storage. The default is <INSTALLDIR>/var on MacOSX, win32 or source install and generally /var/lib/glpi-agent on linux/unix when installed with a package.

# <span id="page-30-0"></span>**1.2.4 Task-specific parameters**

#### <span id="page-30-10"></span>tag

Specifies an arbitrary string to add to output. This can be used as an additional decision criteria on server side.

This directive is only for inventory or esx task only.

#### <span id="page-30-1"></span>no-category

Disables given category in output. The possible values can be listed running glpi-agent --list-categories. Some available categories:

- printer
- software
- environment
- process
- user

Multiple values can be specified, using a comma as a separator.

This directive is used for inventory task only.

### additional-content

Specifies an XML file whose content will be automatically merged with output. If inventory format is JSON, you can also specify a JSON file from which content base node will be merged.

This directive is used for inventory task only.

#### <span id="page-30-2"></span>scan-homedirs

Enables scanning user home directories for virtual machines (Any OS) or licenses (MacOS X only) . The default is 0 (false).

This directive is used for inventory task only.

### <span id="page-30-3"></span>scan-profiles

Enables scanning profiles for softwares installation (Win32). The default is 0 (false).

This directive is used for inventory task only.

#### <span id="page-30-6"></span>force

Execute the task, even if not required by the server.

This directive is used for inventory task only.

## <span id="page-30-7"></span>backend-collect-timeout

Specifies the timeout in seconds for task modules execution. The default is 300.

This directive is used for inventory task only.

#### <span id="page-30-9"></span>no-p2p

Disables peer to peer for downloading files.

This directive is used for deploy task only.

#### <span id="page-30-4"></span>html

Output inventory in HTML format.

This directive is used for inventory task and for local target only.

## <span id="page-30-5"></span>json

Use JSON as inventory format.

<span id="page-30-8"></span>This directive is used for inventory task.

remote

Specify a remote inventory definition to be used by *[Remote inventory](#page-35-2)* task.

#### remote-workers **(Available since GLPI Agent v1.5)**

Specify the maximum number of remote inventory the agent can process at the same time.

By default, only one remote inventory can be processed at a given time.

# <span id="page-31-0"></span>**1.3 Usage**

# <span id="page-31-1"></span>**1.3.1 Running the agent**

## <span id="page-31-2"></span>**1.3.1.1 HTTP interface**

If the agent is running as a service or a daemon, its web interface should be accessible at http://hostname:62354.

If the machine connecting to this interface is trusted (see *[httpd-trust configuration directive](#page-29-2)*), a link will be available to force immediate execution.

## <span id="page-31-3"></span>**1.3.1.2 Command line**

Agent can also be executed from command line, using one of available executables.

### <span id="page-31-4"></span>**1.3.1.2.1 Windows**

**Attention:** Don't use **PowerShell** as commandline interpreter: it changes some environment context the agent doesn't handle well.

Open a command interpreter windows (cmd.exe), with administrator privileges (*right click*, *Run as Administrator*).

Go to C:\Program files\GLPI-Agent (adapt path depending on your configuration) folder to run it:

C:  $> cd$  "C: files-Agent" C: Program files GLPI-Agent> glpi-agent

## <span id="page-31-5"></span>**1.3.1.2.2 OS X**

Ensure you have rights to run the executable with sudo command:

\$ sudo /Applications/GLPI-Agent.app/bin/glpi-agent

## <span id="page-32-0"></span>**1.3.1.2.3 Others**

In most of the cases, you should just run (as an administrator):

\$ glpi-agent

# <span id="page-32-1"></span>**1.3.2 Execution modes**

"How to run the agent" is not limited to a choice between running it either as a cron task (a scheduled task under Windows) or as a daemon (a service under Windows), because this only makes a difference in the control of the execution schedule, ie when the agent runs: in both cases, the server controls the execution plan, ie what the agent does. In order to control this execution plan on agent side, it is also possible to use a different set of executables. The different possibilities, designed as *execution modes*, are the following:

- **managed mode**: the agent runs continuously in the background, wakes up periodically to execute the tasks required by the server, and may eventually execute out of schedule on server request.
- **half-managed mode**: the agent only runs when launched by a local mechanism (usually an automated scheduling system, such as cron or task scheduler), contacts the servers to ask for a task list, executes them immediately, and stops.
- **autonomous mode**: the agent only runs when launched by a local mechanism, as in previous mode, executes a fixed list of tasks, sends the results to the server, and stops.

This table summarizes who controls what in each mode:

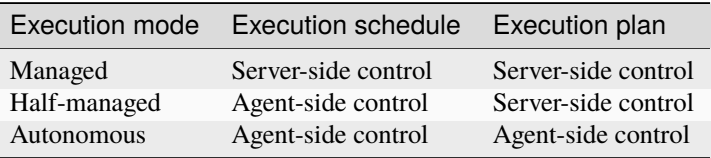

The correct mode to use for your needs mainly depends on the role assigned to your GLPI server:

• Is it a trusted management platform, or just a passive information database ? In the first case, you'd rather need server-side control, whereas on the second case, you'd rather need agent-side control

But it also depends on your technical expertise: if everything so far sounds has no meaning for you, no need to go further, just select managed mode. Otherwise, the following presents each mode with additional details.

## <span id="page-32-2"></span>**1.3.2.1 Managed mode**

This mode requires the agent to be run as a server process (daemon under Unix, service under Windows). The agent wake-up schedule is controlled from GLPI server, using PROLOG\_FREQ or Contact expiration setting. For example, the agent wakes up at a random time between 90% and 100% of this value, ie for 24H, it will executes at sometime between 23 and 24H. Additionaly, the server may also initiate additional out-of-schedule executions by sending HTTP requests to the agent.

Example:

```
$ glpi-agent --server http://glpi/ --daemon
```
That's the easiest mode to set up, offering (almost) complete control from a centralized point, fully compatible with all available agent features, and the most flexible in terms of usage.

On the downside, this mode involves having a Perl interpreter loaded in memory permanently, which is insignificant on any modern desktop, but may eventually be a concern in specific memory-constraints scenario, such as IoT or minimal virtual machines. It also involves having a privileged process listening on a network port, unless run with no-httpd configuration directive (see *[no-httpd configuration](#page-28-11)*).

And the more important: who controls the GLPI servers also controls all assets where an agent is installed, with ability to execute code at anytime, which may involve running arbitrary command with full privileges if related tasks (currently: deploy) are installed AND enabled on agent side. That's the exact purpose of this mode: everything the GLPI server wants, when it wants.

## <span id="page-33-0"></span>**1.3.2.2 Half-managed mode**

This mode requires a local triggering mechanism to launch the agent. It may be a scheduling system (cron, task scheduler) to run it automatically and regularly, but it may as well be a user session start script, for instance.

Example:

#### \$ glpi-agent --server http://glpi/

This mode doesn't consume memory permanently, only during agent execution. However, it is also less flexible, as scheduling can't get changed without reconfiguration. But the server still retains control over execution plan, as the agent asks for a task list when run.

This mode is a compromise between the other modes, with the advantages of the autonomous mode in term of resources usage, and the advantages of the managed mode in term of simplicity and flexibility. Its purpose can get summarized as: everything the GLPI server wants, but only when the agent wants.

**Note:** As a counter-part, if the system scheduling is planned too often, this may involve an overloading on the GLPI server if a lot of GLPI agents starts to submit requests at the same time. A way to avoid this inconvenient is to enable the *[lazy configuration](#page-27-2)* so the GLPI server still decide the time before which the agent doesn't have to run tasks.

\$ glpi-agent --lazy --server http://glpi/

See also *[Concurrent executions](#page-34-7)* to use --wait option.

## <span id="page-33-1"></span>**1.3.2.3 Autonomous mode**

This mode requires a local triggering mechanism to launch the agent, as the half-managed mode. It also has the same benefits for memory usage and reduced security concerns. However, the agent only executes a fixed list of tasks, and the server only receives the execution results, without any control. As sending those results may be done separately, this mode may also be used offline. This is achieved by using specific task-dedicated launchers, instead of the GLPI Agent one.

Deferred upload example:

\$ glpi-inventory --json > inventory.json \$ glpi-injector --file inventory.json --url http://glpi/

Immediate upload example:

\$ glpi-inventory | curl --data @- http://glpi/

This mode is the most complex to set-up, as you have to script the execution of multiple programs, this is not just a matter of configuration. It is also restricted to a limited set of agent tasks, for which a dedicated launcher exists (currently: local inventory, network discovery, network inventory). However, you have a full local control of agent execution.

If you don't trust the GLPI server for any reason (for instance, because it is run by another organization), of if your use case is just to report an inventory regularly, this mode is perfectly suited. It can get summarized as: only what the agent wants, only when the agent wants.

# <span id="page-34-0"></span>**1.3.3 Offline usage**

## <span id="page-34-1"></span>**1.3.3.1 Agent execution**

Most tasks handled by the agent can be executed directly without server, when it is not available, or for easier troubleshooting.

Most tasks have a dedicated launcher for this purpose. For instance, to execute a local inventory:

\$ glpi-inventory

See man pages for details.

### <span id="page-34-2"></span>**1.3.3.2 Result import**

### <span id="page-34-3"></span>**1.3.3.2.1 GLPI Interface**

Go to the Administration > Inventory menu, choose the Import tab and upload the inventory file.

### <span id="page-34-4"></span>**1.3.3.2.2 glpi-injector**

The agent also has a dedicated executable for result injection:

```
$ glpi-injector --file inventory.json --url http://glpi/
```
See *[glpi-injector](#page-87-3)* man page for details.

## <span id="page-34-5"></span>**1.3.3.2.3 curl**

You can also use curl to push an inventory. This can be useful if your Perl installation has no SSL support, for instance:

\$ curl --header "Content-Type: Application/x-compress" --cacert your-ca.pem -u username:password --data With no SSL check and no authentication:

\$ curl --header "Content-Type: Application/x-compress" -k --data @/tmp/inventory-file.json https://glpi/

## <span id="page-34-6"></span>**1.3.4 Usage caution**

## <span id="page-34-7"></span>**1.3.4.1 Concurrent executions**

When using managed mode, the server automatically distributes agent executions over time, using random scheduling. However, with other modes, the server doesn't have any control of agent execution schedule, and if they all try to communicate with it simultaneously, for instance because of a cron task executed on all hosts at the same time, the server may get flooded, and become unable to manage the load.

In order to avoid the issue, either distribute automated task execution over time, or use --wait command-line option for glpi-agent executable, introducing a random delay before effective execution. For instance:

```
# execute agent daily at random time between 0h00 and 0h30
0 0 * * * /usr/bin/glpi-agent --wait=1800
```
## <span id="page-35-0"></span>**1.3.4.2 Multiple execution targets**

Using multiple execution targets (servers or local directories) doesn't mean "execute once, upload the result multiple times", but "tries to execute every available task once for each given target". As a result, there is no guarantee that running an inventory for two different servers, or for one server and for local directory, will produce the exact same result.

The only reliable way currently to produce a single inventory, and transmit the result to multiple targets, is to execute the agent in autonomous mode once, and then upload the results multiple times:

```
$ glpi-inventory --json > inventory.json
$ glpi-injector --file inventory.json --url http://my.first.glpi/
$ glpi-injector --file inventory.json --url http://my.second.glpi/
```
# <span id="page-35-1"></span>**1.4 Tasks**

## <span id="page-35-2"></span>**1.4.1 Remote inventory**

GLPI Agent supports to run computer inventory remotely, this feature can also be referenced as **Agent-less inventory** for targeted computers.

## <span id="page-35-3"></span>**1.4.1.1 Overview**

This task can inventory remote computers via:

- **ssh**: for unix/linux computers
- **WinRM**: for win32 computers

## <span id="page-35-4"></span>**1.4.1.1.1 Pre-requisite**

To remotely inventory unix/linux computers supporting ssh, GLPI Agent needs to make network requests on ssh port. The remote ssh user **must** have administration privileges.

For windows computers, WinRM **must** be enabled on targeted computers. You can follow [Microsoft official docu](https://docs.microsoft.com/en-us/windows/win32/winrm/installation-and-configuration-for-windows-remote-management)[mentation](https://docs.microsoft.com/en-us/windows/win32/winrm/installation-and-configuration-for-windows-remote-management) to enable WinRM. But the short way to enable it with minimal security is to run from an administrator console:

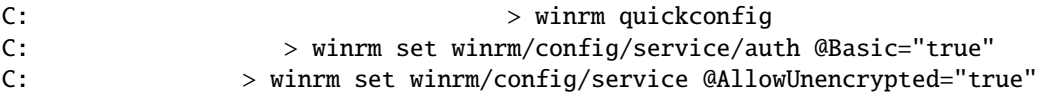

You may probably need to also create a dedicated user with administrative privileges and enable the windows remote management firewall rule.

For WinRM, GLPI Agent must be able to make network http requests on WinRM dedicated ports, by default 5985 for HTTP and 5986 for HTTPS. The remote WinRM user **must** have administration privileges.

**Hint:** WinRM remote inventory can be run from an agent running on unix/linux platform.
## **1.4.1.2 Setup**

Remote computers will be known as **remotes** on GLPI agent side.

## **1.4.1.2.1 Targets**

A remote will have to be associated to a target which can be a GLPI server or a local directory. The target to use will have to be specified by its alias, like server0, local0 or server1. Only previously known targets can be used. So to define a new target, first run glpi-agent with the required target.

You can check what are known targets by running:

\$ glpi-remote list targets

#### <span id="page-36-0"></span>**1.4.1.2.2 Remote registration**

So before running inventory, you'll have to register in GLPI Agent environment remote computers with dedicated credentials. This step can be done by *[glpi-remote](#page-88-0)* script using the **add** sub-command.

This is as simple as running:

\$ glpi-remote add ssh://admin:pass@192.168.43.237

or

```
$ glpi-remote add winrm://admin:pass@192.168.48.250 --target server0
```
Note: When add a remote supporting WinRM, the agent will test provided credential and will fail if something goes wrong. You can avoid this check using -C or --no-check option.

#### **1.4.1.2.3 Managing remotes**

After remotes has been registered, you can list them with the following command:

#### \$ glpi-remote list

This will provides the locally known remotes:

```
index deviceid url target Next␣
˓→run date
   1 WIN-2020-09-23-15-37-52 winrm://glpi-agent:****@192.168.100.138 server0 Tue␣
˓→Nov 9 15:46:51 2021
  2 XPS-2021-11-10-15-10-16 winrm://glpi-agent:****@192.168.100.139 server0 on␣
˓→next agent run
```
You can delete a remote giving its listing index:

\$ glpi-remote delete 1

You can update credential by simply *[register again](#page-36-0)* the remote as the script will recognize your are updating an existing **remote**.

**Attention:** As of this writing, no solution has still been implemented in GLPI to manage remotes. So everything has to be done from the console.

## **1.4.1.3 Running**

## **1.4.1.3.1 Automatic execution**

When run as a service or a daemon and once remotes are registered against GLPI Agent and associated to a target, the agent will run RemoteInventory task when expected, generate an inventory and submit it to the related server or store it to a local path.

The selected target must be a known target:

- if selected target is server0, server must be defined in configuration,
- if selected target is server1, server must be defined with at least 2 URLs as server1 means to use the second URL,
- if selected target is local0, local must be set in configuration with an existing path.

## **1.4.1.3.2 Command-line execution**

When GLPI Agent is run from the commandline, it will try to run RemoteInventory task if at least one **remote** is known. It will then select one **remote** and only one to run an inventory but only if its Next run date has been set to on next agent run.

You can try to run only RemoteInventory task with:

\$ glpi-agent --logger=stderr --tasks remoteinventory

You may have to run again the agent if another **remote** is expected to be inventoried. Just run glpi-remote list to verify if a **remote** has to be inventoried.

## **1.4.1.3.3 Without remote registration**

You also can use the --remote option of *[glpi-agent](#page-72-0)* to process a remote without registering it:

\$ glpi-agent --remote=ssh://admin:pass@192.168.43.237 --logger=stderr --tasks remoteinventory

--remote option can be handy to schedule a remote inventory via crontab or windows job scheduling.

**Hint:** --remote value can be a list of remote url separated by commas. So commas are prohibited in passwords.

## **1.4.1.3.4 Performance with X remotes defined**

By default, only one remote inventory can be run at a time.

Since GLPI-Agent 1.5, you can use --remote-workers option to set the maximum number of worker the remote inventory task can run at the same time, each worker processing one remote.

For example, the following command will process 2 remote inventory at the same time:

```
$ glpi-agent --remote-workers=2 --remote=ssh://192.168.43.237,ssh://192.168.77.252 --logger=stderr --ta
```
## **1.4.1.3.5 Modes**

In some context, you may need to change the way remote inventory is processed. In that case, you can configure your remote to use modes.

Modes must be set with the remote url itself to only be applied on one remote. The syntax is similar to the URL query string one by adding ?mode=xxxx where **xxxx** is the mode to use.

For **winrm**, only one mode can be used to require SSL access to remote: mode=ssl.

For example, the following command will process a winrm remote inventory over SSL (default port becomes 5986):

\$ glpi-agent --remote=winrm://admin:pass@192.168.47.237?mode=ssl --logger=stderr --tasks remoteinventory

For **ssh**, 3 modes are available:

- 1. mode=perl can be set if perl is available on the remote to try using it for few specific cases (fqdn and domain),
- 2. mode=ssh can be set to not try to use **libssh2** for remote access,
- 3. mode=libssh2 can be set to not try to use **ssh** command access if **libssh2** fails.

You can combine modes. To do so, you just need to concatenate them using the underscore sign as separator: mode=perl\_ssh or mode=ssh\_perl are valid syntax

By default, the **ssh** mode is: mode=libssh2\_ssh. So you don't need to specify both and they are still set if **perl** mode is set. **libssh2** and **ssh** modes only need to be used if you have an issue with the other mode.

For example, the following command will process a ssh remote inventory using only libssh2 and enabling perl mode:

```
$ glpi-agent --remote=ssh://admin:pass@192.168.43.237?mode=perl_ssh --logger=stderr --tasks remoteinventory
```
## **1.4.1.4 Caveats**

As the inventory is run remotely, you may not obtain exactly the same inventory as if the agent was run locally.

For winrm remotes, the informations may miss or may differ from locally run inventory:

- software installation date.
- bios informations (as we can't run dmidecode),
- devices name, type or description (mostly not localized via winrm),
- databases services.

For ssh remotes, the informations may miss or may differ from locally run inventory:

- printers,
- databases services.

# <span id="page-39-1"></span>**1.4.2 Network discovery**

A network discovery task aims to scan the the network and reports devices found to the GLPI server, so they can be added to the list of known assets.

Once part of the list of known assets, further information can be retrieved from SNMP enabled devices using *[Network](#page-41-0) [inventory](#page-41-0)*.

## **1.4.2.1 Overview**

This task uses the following protocols to scan IP networks:

- Arp local table request with arp -a command or ip neighbor show command
- ICMP Echo (aka ping) with fallback on ICMP Timestamp scan<sup>[1](#page-39-0)</sup>
- NetBIOS scan (if Net::NBName is available and proper credits provided)
- SNMP scan (if Net:: SNMP is available, and proper credits provided)

Any device replying to at least one of those protocols will be *discovered*, with minimal information, such as mac address and hostname.

Additionally, if the device replies to SNMP, the agent will attempt to identify it using various methods.

The primary method relies on retrieving the value of the dedicated SNMP variable (SNMPv2-MIB::sysObjectID.0), which is a constructor-specific OID identifying a given device model, and comparing it to the agent internal database (the sysobject.ids file, described in *[SNMP device IDS database](#page-69-0)*).

If a match is found, model, type and manufacturer are added to the information reported to the GLPI server, allowing simple identification. If no match is found, various heuristics are performed in order to identify the device, with lower reliability.

A secondary method relies on GLPI Agent MibSupport feature which permits to implement dedicated perl module for any kind of device. As an example, when the sysObjectID is reported as **linux** with the 8072.3.2.10 model-specific suffix, the LinuxAppliance **MibSupport** module usage is triggered and permits to inventory Synology or Ubiquiti devices.

Discovered devices are then reported to the GLPI servers, where import rules are applied. Devices not matching any import criteria will be kept in a server list of ignored devices.

## **1.4.2.2 Running**

## **1.4.2.2.1 Pre-requisite**

The agent performing the task needs to have the **netdiscovery** module installed.

The agent performing the task needs network access the target networks, with forementioned protocols, as well as control access, for SNMP: just being able to send UDP packets to a device is not enough, if this device is configured to ignore them. It is even best to use an agent from the same network than the scanned devices so it can access the local system arp table.

<span id="page-39-0"></span><sup>1</sup> For ICMP Echo & ICMP timestamp definition, see [RFC 792:](https://www.rfc-editor.org/rfc/rfc792.html)

**<sup>–</sup>** ICMP Echo messages have type 8 for requests and 0 for answers.

**<sup>–</sup>** ICMP Timestamp messages have type 13 for requests and 14 for answers.

**Caution:** If a device requires SNMP v3 access, you may need to install **Crypt::Rijndael** perl module. This module is not installed by default with the agent on linux systems. On a debian-based system, you just have to run apt install libcrypt-rijndael-perl. On a RPM-based system, running dnf install perl-Crypt-Rijndael is the right command.

As for any other server controlled task, the agent should use either managed or half-managed mode, as explained in *[Execution modes](#page-32-0)*. If the task is server-triggered, the agent must run in managed mode, and its HTTP port should be reachable from the server.

## **1.4.2.2.2 Command-line execution**

A network discovery task can be also performed without a GLPI server, allowing easier control and troubleshooting, with the *[glpi-netdiscovery](#page-81-0)* command-line tool.

However, this command generates files which will have to be injected in GLPI server using *[glpi-injector](#page-87-0)* command.

## **1.4.2.2.3 Efficiency concerns**

## **Credentials**

Unfortunately, there is no way to distinguish a failed SNMP authentication attempt on a device from the absence of a device. It means the agent will try each available credential against each IP address, in given order, and wait for timeout each time. The most efficient way to address this issue if to only use the relevant set of credentials, and reduce the specific SNMP timeout.

## **Threads number**

In order to scan multiple addresses simultaneously, the agent can use multiple discovery threads. This allow multiple simultaneous request, but also increase resource usage on agent host.

## <span id="page-40-0"></span>**1.4.2.3 Troubleshooting**

#### 1. **The task doesn't run at all**

- a) The agent may be lacking the NetDiscovery module: run glpi-agent --list-tasks to check installed modules.
- b) There may be a server/agent communication issue: check you can reach the agent port (62354 by default) from the server host.
- c) The agent may be ignoring server requests, due to a a trust issue: check the agent logs for [http server] invalid request (untrusted address) message.

#### 2. **The task runs, but agent logs show that SNMP is not used**

- a) The agent may be lacking the required Net::SNMP perl module: run perl -MNet::SNMP on agent host to check, it should blocks.
- b) There may be no SNMP credentials associated to the network scanned.

#### 3. **The task runs, but no devices get added to my inventory**

The reported items are insufficiently identified to be imported, according to your current import rules, check the list of ignored devices and the list of import rules on server side.

#### 4. **The task runs, but my SNMP devices are not properly identified**

The agent probably lacks the device SNMP identifier in its internal database.

Use *[glpi-netdiscovery](#page-81-0)* executable with debug option on the device, get the value from its output, and add it to the sysobject.ids file, as described in *[SNMP device IDS database](#page-69-0)* to fix the issue.

\$ glpi-netdiscovery --first 192.168.0.1 --last 192.168.0.1 --credentials version:2c,community:publ:

^^^^^^^^^^^^^

Output:

```
...
[debug] partial match for sysobjectID .1.3.6.1.4.1.311.1.1.3.1.1 in database:.
˓→unknown device ID
```
#### 5. **Agent crashes**

This is likely to be a TLS multithreading issue. They are multiple ways to reduce the probability of such crash:

- a) make sure you only have one TLS perl stack installed on the agent host, preferably IO::Socket::SSL + Net::SSLeay. Having both stacks at once (IO::Socket::SSL + Net::SSLeay vs Net::SSL + Crypt::SSLeay) usually leads to unexpected results, even without thread usage
- b) use latest upstream release of IO::Socket::SSL, even if your distribution doesn't provide it
- c) reduce threads number during network discovery tasks

However, the only actual solution currently is to disable SSL completely, using plain HTTP for agent/server communication. If the agent run on server host, that's usually not really a problem.

## <span id="page-41-0"></span>**1.4.3 Network inventory**

A network inventory task aims to retrieve exhaustive information from SNMP compatible devices, such as network devices or printers, already part of the list of known assets.

This task can only be performed on devices already part of the list of known assets, either as a result of a previous *[Network discovery task](#page-39-1)*, or manually created, with proper SNMP credentials.

## **1.4.3.1 Overview**

This task uses SNMP to retrieve various information from a device, so as to update it in GLPI:

- consumable levels and print counter on printers
- virtual LANs definition, network topology, network ports status on network devices

## **1.4.3.2 Running**

## **1.4.3.2.1 Pre-requisite**

The agent performing the task needs to have the NetInventory module installed.

The agent performing the task needs network access the target devices, with proper access control: just being able to send UDP packets to a device is not enough, if this device is configured to ignore them.

**Caution:** If a device requires SNMP v3 access, you may need to install **Crypt::Rijndael** perl module. This module is not installed by default with the agent on linux systems. On a debian-based system, you just have to run apt install libcrypt-rijndael-perl. On a RPM-based system, running dnf install perl-Crypt-Rijndael is the right command.

The target device should be associated with proper SNMP credentials in GLPI.

As for any other server controlled task, the agent should use either managed or half-managed mode, as explained in *[Execution modes](#page-32-0)*. If the task is server-triggered, the agent must run in managed mode, and its HTTP port should be reachable from the server.

## **1.4.3.2.2 Command-line execution**

A network inventory task can be also performed without a GLPI server, allowing easier control and troubleshooting, with the *[glpi-netinventory](#page-84-0)* command-line tool.

However, this command generates files which will have to be injected in GLPI server using *[glpi-injector](#page-87-0)* command.

## **1.4.3.3 Troubleshooting**

See *[NetDiscovery troubleshooting](#page-40-0)*.

# **1.5 HTTP Interface**

When run as a daemon or a service, GLPI Agent can be reached on an HTTP interface which, by default, can be reached on port 62354.

The HTTP interface, by default, provides few basic features.

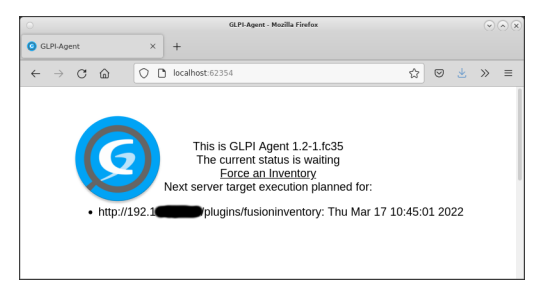

It shows agent version, configured targets, next planned run date, and eventually a link to force tasks run if your ip is in the *[trusted list](#page-29-0)*.

The interface provides also an API on /status page for GLPI server. It returns a short plain text depending on what the agent is currently doing, like:

- status: waiting
- status: running task inventory

# **1.5.1 Security**

Regarding security, by default, this interface provides a really limited public access as it only permits to see basic informations.

Anyway, when required, the HTTP interface can be disabled by setting *[no-httpd](#page-28-0)* configuration.

Listening interface can be changed using *[httpd-ip](#page-28-1)* configuration to restrict it, as by default all network interfaces are use to listen for new connection. Also the port can be changed to listen on a different port using *[httpd-port](#page-29-1)* configuration.

Trusted IP is limited by default and you can trust new ip or iprange configuring *[httpd-trust](#page-29-0)*.

The GLPI server ip is always added to the trusted ip list.

GLPI Agent is provided with few HTTP server plugins which are all disabled by default but can extend the HTTP interface with few nice features. Regarding security, the [SSL Server plugin](ssl-server-plugin.html) can be used to encrypt HTTP exchange using SSL protocol and with GLPI Agent 1.5, the [Basic Authentication Server Plugin](basic-authentication-server-plugin.html) can be used in combination to require authentication (See *[Basic Authentication use cases](#page-45-0)*).

# **1.5.2 Plugins**

## <span id="page-43-1"></span>**1.5.2.1 Basic Authentication Server Plugin**

By default, the agent embedded HTTP interface doesn't support authentication.

The purpose of this plugin is to enable basic authentication on the embedded HTTP interface to secure some exchanges with external clients.

**Note: Basic Authentication Server Plugin** is available since GLPI Agent 1.5

## **1.5.2.1.1 Setup**

By default, this plugin is disabled. The first step is to enable it creating a dedicated configuration:

- 1. Locate the basic-authentication-server-plugin.cfg file under the GLPI agent *[configuration folder](#page-25-0)*[1](#page-43-0) ,
- 2. Make a copy of this file in the same folder by just changing the file extension from .cfg to .local.
- 3. Edit the basic-authentication-server-plugin.local and set disabled to no

This way, the agent will start to require authentication on few local url like http://127.0.0.1:62354/runnow and http://127.0.0.1:62354/status.

<span id="page-43-0"></span><sup>1</sup> On windows, the configuration is also a file and it located under the etc sub-folder of the GLPI Agent installation folder.

## **1.5.2.1.2 Configuration**

The default configuration is self-explanatory:

```
# By default, a plugin is always disabled unless "disabled" is set to "no" or "0".
# You can uncomment the following line or set it in included configuration file
# at the end of this configuration
#disabled = no# Set url matching regexp to enable basic authentication on, default to any
# Could be set to /toolbox/.* to enable authentication only on ToolBox plugin
#url path_regexp = .*# Port on which to request authentication for anonymous requests, default to legacy port
#port = 62354# user and password to be used for authentication, empty by default, must be set to
# enable the plugin
#user = [string without a':' char]#password = [string]# A realm to be presented to http client, default to "GLPI Agent"
#realm = GLPI Agent
# To limit any abuse we expect a maximum of 600 requests by 10 minutes (600 seconds)
# You can adjust the rate limitation by updating the requests number limit
# or the period on which apply the requests number limit
#maxrate = 600
#maxrate_period = 600
# You should create and define you specific parameter in the following
# included configuration file to override any default.
# For example just set "disabled = no" in it to enable the plugin
include "basic-authentication-server-plugin.local"
```
## disabled

Can be set to "no" to enable the plugin. (By default: yes)

#### url\_path\_regexp

A regexp defining on which full path must match to support authentication on. (By default: **.\***)

For example, you can enable authentication only on Toolbox by setting it to /toolbox.<sup>\*</sup>.

#### port

Can be set to the port on which you need to enable authentication. (By default: 62354)

You can for example keep simple http support on the default port and just enable authentication on the port used by another server plugin.

## user

The user name to be used by client to validate authentication. (By default: not defined)

#### password

The user password to be used by client to validate authentication. (By default: not defined)

#### realm

A string for basic authentication required by integrated http server. (By default: **Glpi Agent**)

It defines a site zone where the authentication applies and may appear in the authentication form.

#### maxrate **and** maxrate\_period

Limit requests for a given ip to **maxrate** other the **maxrate\_period** time (in seconds). (By default: **600** requests by **600** seconds for a single ip)

This 2 parameters could be used to limit abuse if the agent if listening on a public network.

#### <span id="page-45-0"></span>**1.5.2.1.3 Basic Authentication use cases**

#### **Enabling SSL and basic authentication for ToolBox**

As *[ToolBox interface](#page-56-0)* can show sensible information and can be used to control few tasks, you may want to secure it by:

- 1. Enable *[ToolBox interface](#page-56-0)* on a dedicated port,
- 2. Enable this basic authentication plugin on that same port for all paths by just setting a port, a user and a password
- 3. Enable ssl plugin on that same port so every communication with the agent are encrypted, including the basic authentication challenge which can expose user and password to network otherwise.

For example, enable the *[ToolBox interface](#page-56-0)* with such toolbox-plugin.local configuration:

disabled = no port = 8888

Then, enable the basic authentication with such basic-authentication-plugin.local configuration:

disabled = no port  $= 8888$  $user = admin$ password = mystrongpassword

And finally, enable the *[SSL Server Plugin](#page-46-0)* with such ssl-server-plugin.local configuration:

```
disabled = no
ports = 8888
# openssl req -x509 -newkey rsa:2048 -keyout etc/key.pem -out etc/cert.pem -days 3650 -
˓→sha256 -nodes -subj "/CN=A.B.C.D"
ssl_cert_file = cert.pem
ssl\_key\_file = key.pem
```
cert.pem and key.pm can be generated by the following command on linux:

\$ openssl req -x509 -newkey rsa:2048 -keyout etc/key.pem -out etc/cert.pem -days 3650 -sha256 -node

Then you'll be able to access your *[ToolBox interface](#page-56-0)* with https://A.B.C.D/toolbox URL. There you would have to trust the server certificate and then log in with admin:mystrongpassword as credential. The https:// admin:mystrongpassword@A.B.C.D/toolbox URL can also be used.

## <span id="page-46-0"></span>**1.5.2.2 SSL Server Plugin**

By default, the agent embedded HTTP interface doesn't support message encryption using SSL.

The purpose of this plugin is to enable SSL on the embedded HTTP interface to secure all exchanges with external clients.

## **1.5.2.2.1 Setup**

By default, this plugin is disabled. The first step is to enable it creating a dedicated configuration:

- 1. Locate the ssl-server-plugin.cfg file under the GLPI agent *[configuration folder](#page-25-0)*[1](#page-46-1) ,
- 2. Make a copy of this file in the same folder by just changing the file extension from .cfg to .local.
- 3. Edit the ssl-server-plugin.local and set disabled to no

This way, the agent will start to only accept client supporting SSL. For instance, if you accessed before the agent interface on local machine using http://127.0.0.1:62354, you'll now have to use https://127.0.0.1:62354.

## **1.5.2.2.2 Configuration**

The default configuration is self-explanatory:

```
# By default, a plugin is always disabled unless "disabled" is set to "no" or "0".
# You can uncomment the following line or set it in included configuration file
# at the end of this configuration
#disabled = no# Comma separated list of ports like in: ports = 62355,62356
#ports = \theta# Example command to generate key/certificate files pair
# openssl req -x509 -newkey rsa:2048 -keyout etc/key.pem -out etc/cert.pem -days 3650 -
˓→sha256 -nodes -subj "/CN=127.0.0.1"
#ssl_cert_file = cert.pem
#ssl_key_file = key.pem
# You should create and define you specific parameter in the following
# included configuration file to override any default.
# For example just set "disabled = no" in it to enable the plugin
include "ssl-server-plugin.local"
```
#### disabled

Can be set to "no" to enable the plugin. (By default: yes)

#### ports

Can be set to a list of ports on which you need to enable SSL support. (By default: 0)

You can for example keep simple http support on the default port and just enable SSL on the port used by one or more agent server plugins.

#### ssl\_cert\_file

The path to the server certificate to use with SSL support. (By default: not defined)

<span id="page-46-1"></span> $1$  On windows, the configuration is also a file and it located under the etc sub-folder of the GLPI Agent installation folder.

The path can be relative to the configuration folder or an absolute path.

## ssl\_key\_file

The path to the server private key certificate to use with SSL support. (By default: not defined)

The path can be relative to the configuration folder or an absolute path. This path should be a secured location, not readable by simple local system users.

**Note:** ssl cipher option is available since GLPI Agent v1.2

#### ssl\_cipher

Set cipher to use for SSL support or set ciphers to disable. (By default: not defined)

You can for TLS v1.3 support by setting: ss1\_cipher = TLSv13

You disable SSL v3 and TLS v1.1 support by setting:  $ssL$ cipher = !SSLv3:!TLSv11

## <span id="page-47-1"></span>**1.5.2.3 Proxy Server Plugin**

The purpose of this plugin is to enable a proxy mode on the embedded HTTP interface.

#### Fig. 1: Proxy Server Plugin diagram

It can replace a proxy pass configuration on a http server or a complex proxy setup. It offers few other advantages and features that can be used in advanced setup.

#### **1.5.2.3.1 Setup**

By default, this plugin is disabled. The first step is to enable it creating a dedicated configuration:

- 1. Locate the proxy-server-plugin.cfg file under the GLPI agent *[configuration folder](#page-25-0)*[1](#page-47-0) ,
- 2. Make a copy of this file in the same folder by just changing the file extension from .cfg to .local.
- 3. Edit the proxy-server-plugin.local and set disabled to no

This way, the agent will start to accept inventory submission on its current port and on /proxy/glpi as base url. If a GLPI server is setup, any submitted inventory will be forwarded to that GLPI server.

**Note:** You can also enable a **secondary proxy** by creating the proxy2-server-plugin.local configuration. The purpose here is to enable another proxy configuration on the same agent, mostly in the case you need it on a dedicated port with eventually SSL support plugin enabled.

<span id="page-47-0"></span> $<sup>1</sup>$  on windows the configuration is also a file under the etc sub-folder of the GLPI Agent installation folder.</sup>

## **1.5.2.3.2 Configuration**

The default configuration is self-explanatory:

```
# By default, a plugin is always disabled unless "disabled" is set to "no" or "0".
# You can uncomment the following line or set it in included configuration file
# at the end of this configuration
#display = no
# Set base url matching for API
#url path = /proxy
# Note: the server URL to set on client would have to be http[s]://[host]:[port][url_
\rightarrowpath]/glpi
# By default, this should be: http://[agent-ip-or-dns]:62354/proxy/glpi
# Port on which to listen for inventory requests, default to legacy port
#port = 62354# The delay the proxy should return as contact timeout to agents (in hours)
#projlog_freq = 24
# Option to handle proxy local storing. Set a folder full path as local_store to
# also store received XML locally. Set only_local_store to not immediatly send
# received XML to known server(s).
#only_local_store = no
#local_store =
# To limit any abuse we expect a maximum of 30 requests by hour and by ip (3600 seconds)
# You can adjust the rate limitation by updating the requests number limit
# or the period on which apply the requests number limit
#maxrate = 30
#maxrate_period = 3600
# The maximum number of forked handled request
\#max\_proxy\_threads = 10# The maximum number of proxy a request can pass-through
#max_pass_through = 5
# By default, if a GLPI server is set, we consider it supports GLPI protocol
# otherwise this proxy should only support legacy XML based protocol
#qlpi\_protocol = yes# no-category config returned to agent when using CONTACT protocol without GLPI server
# or if only_local_store is set to yes
# no_category =
# Example: no_category = process,environment
# You should create and define you specific parameter in the following
# included configuration file to override any default.
# For example just set "disabled = no" in it to enable the plugin
include "proxy-server-plugin.local"
```
disabled

Can be set to "no" to enable the plugin. (By default: yes)

#### port

Can be set to a port on which the agent will listen too. (By default: 0, meaning use agent port)

You can dedicate a port for the proxy usage. You can even enable the *[SSL Server Plugin](#page-46-0)*, and set the port in its ports list to force using SSL with the proxy mode.

#### prolog\_freq

In the case the proxy agent is not in touch with a GLPI server, this is the delay time in hours an inventory should be sent by contacting agents. (By default: 24)

#### only\_local\_store

Set to yes to only store locally submitted inventories. (By default: no)

This can be handy if the only purpose is to collect inventories and no GLPI server is reachable. Stored inventories could then be passed later to *[glpi-injector](#page-87-0)*.

#### local\_store

This is a full path where to store submitted inventories. If set, the proxy agent will always stored submitted inventories. (By default: empty)

You must manage by yourself the stored inventories or you may face a storage outage after a while if many agents submits inventories. But as inventories are stored with the deviceid as file basename, new inventory for a known agent will just replace the existing one.

This storage may be used as an inventory backup solution but keep in mind this storage should be keep secured as it will contains a lot of sensible datas.

#### maxrate **and** maxrate\_period

Limit requests for a given ip to **maxrate** other the **maxrate\_period** time (in seconds). (By default: **30** requests by **3600** seconds for a single ip)

This 2 parameters could be used to limit abuse if the agent proxy if listening on a public network.

By default the average request for a given ip should be lower than 2. But this can be greater if the other ip is a chained proxy. In that last case, you may need to grow that values.

#### max\_proxy\_threads

This set the maximum number of single requests the proxy agent can handle at the same time. (By default: 10)

#### <span id="page-49-0"></span>max\_pass\_through

This set the maximum number of proxy agents a single inventory submission can pass. (By default: 5)

Each time a inventory is submitted, a HTTP header value is set or increased. If that value reachs the max\_pass\_through of a proxy agent, the inventory won't be submitted to the next proxy agent.

Changing this parameter is only needed when you're using a chained proxy agents configuration and when you have at least 5 proxy agents in the chain. This parameter is a security to block loops in the case of chained proxy agents misconfiguration pointing to each others.

#### glpi\_protocol

Set to "no" if you don't want to use new GLPI Agent Protocol needed for GLPI native inventory. (By default: yes)

When set to "no", the proxy agent will just act as a legacy GLPI server supporting XML inventory format only. Otherwise, it will tell remote agent to use new protocol which involves to send inventory in JSON format.

#### no\_category

This is a comma separated list of category to not include in inventories. It has the same purpose than *[no-category](#page-30-0) [configuration](#page-30-0)* but set on server-side. This only works with new GLPI Agent Protocol and JSON format.

## **1.5.2.3.3 Use cases**

#### **Private network inventory storage**

In the case, you have a private network from where no device can access the GLPI server, you can:

First, store submitted inventory using a proxy agent with such proxy-server-plugin.local configuration:

```
disabled = no
only_local_store = yes
local_store = /var/glpi-agent/proxy
```
Then, from GLPI server or a dedicated platform with GLPI server access possible, get a copy of stored inventories into a dedicated folder:

- using a command like scp, ftp or rsync
- using an USB key

Finally, inject inventories into GLPI with *[glpi-injector](#page-87-0)* script:

```
$ glpi-injector -d /var/glpi-agent -r -R -u http://my-glpi-server/
```
## **Proxy with HTTP and HTTPS support**

In the case you need to secure a private network with eventually old FusionInventory agent not supporting SSL, but you still need SSL for newer GLPI Agents, you can create a proxy agent listening on port 80 and port 443.

First, enable main proxy mode on port 443 with the following proxy-server-plugin. local configuration:

```
disabled = no
port = 443
```
Secondly, enable the secondary proxy mode on port 80 with the following proxy2-server-plugin.local configuration:

```
disabled = no
port = 80
```
Also enable the *[SSL Server Plugin](#page-46-0)* with the following ssl-server-plugin.local configuration:

disabled = no ports =  $443$ 

Now, in agent configuration having access to the proxy agent, you can use any one of the 2 following URL as *[server](#page-26-0) [configuration](#page-26-0)*:

```
server = http://proxy-agent/proxy/glpi
server = https://proxy-agent/proxy/glpi
```
Here you don't have to specify the port as standard http and https ports are used. The only requirement for the proxy agent is to run on a dedicated server with that ports not used by any other service.

## **Chained proxies**

Imagine you want to inventory the devices from one factory of your company in a given town having its dedicated and private network. This factory network is only visible via a vpn at the town level through a network being able to see other factories in the same town. Now your GLPI server is located in your head quarter in another town linked through a dedicated network link.

You can first create a proxy agent at the factory level just by enabling the proxy plugin on one computer, let'say the one with 10.77.200.55 ip. You just need to enable the plugin with the following proxy-server-plugin.local configuration:

disabled = no

Do the same on other agent where you need the plugin, the one at the town level, let's say it has the 10.77.0.2 ip. And do also the same with the agent in the head quarter network with let's say the 10.1.0.120 ip.

On all other devices in the factory, setup agents with the following URL as *[server configuration](#page-26-0)*:

server = http://10.77.200.55:62354/proxy/glpi

On the agent with the proxy plugin enabled, set the server URL to the proxy agent enabled at the town level:

 $server = http://10.77.0.2:62354/proxy/glpi$ 

On the agent at the town level with the proxy plugin enabled, set the server URL to the proxy agent enabled at the head quarter level:

server = http://10.1.0.120:62354/proxy/glpi

On the agent at the head quarter level, just set the normal GLPI server URL as *[server configuration](#page-26-0)*.

Then you just have to secure your network to permit each proxy agent to communicate on port 62354 with its chained one.

**Note:** Remember only 5 proxy agents can be chained by default (see *[max\\_pass\\_through parameter](#page-49-0)*). If you want to chain more proxy agents, set this parameter value to a higher value starting from the 6th proxy agent.

#### **1.5.2.4 Inventory Server Plugin**

This plugin purpose is to permit requesting an inventory from a trusted remote computer knowing a shared secret. This is handy in the case the agent has no way to contact the GLPI server by itself.

Fig. 2: Inventory Server Plugin diagram

## **1.5.2.4.1 Setup**

By default, this plugin is disabled. The first step is to enable it creating a dedicated configuration:

- 1. Locate the inventory-server-plugin.cfg file under the GLPI agent *[configuration folder](#page-25-0)*[1](#page-52-0) ,
- 2. Make a copy of this file in the same folder by just changing the file extension from .cfg to .local.
- 3. Edit the inventory-server-plugin.local and set disabled to no
- 4. Also set a private token setting the token parameter to any strong secret

This way, the agent will start to accept inventory requets from a computer knowing the shared secret. To make such inventory requests, you'll just have to use the **agent** sub-command of *[glpi-remote](#page-53-0)* script.

**Hint:** You can also enable the *[SSL Server Plugin](#page-46-0)* to also encrypt the communication.

**Note:** This HTTP server plugin feature as nothing to do with the glpi-agent remote inventory feature as here, you still need to install a GLPI Agent on the targeted systems. With the glpi-agent remote inventory feature, you don't need any agent on the targeted systems.

## **1.5.2.4.2 Configuration**

The default configuration is self-explanatory:

```
# By default, a plugin is always disabled unless "disabled" is set to "no" or "0".
# You can uncomment the following line or set it in included configuration file
# at the end of this configuration
#disabled = no
# Set base url matching for API
#url_path = /inventory
# Port on which to listen for inventory requests, default to legacy port
#port = 62354# token as private secret used to verify authorization token, not defined by
# default, but mandatory to access API
#token = [secret-string]
# A timeout for session to no more trust a client payload
#session timeout = 60# Set this to 'yes' if XML compression is not required
#no_compress = no
# To limit any abuse we expect a maximum of 50 requests by hour (3600 seconds)
# You can adjust the rate limitation by updating the requests number limit
# or the period on which apply the requests number limit
#maxrate = 30
```
(continues on next page)

<span id="page-52-0"></span> $<sup>1</sup>$  on windows the configuration is also a file under the etc sub-folder of the GLPI Agent installation folder.</sup>

(continued from previous page)

#maxrate\_period = 3600

```
# You should create and define you specific parameter in the following
# included configuration file to override any default.
# For example just set "disabled = no" in it to enable the plugin
include "inventory-server-plugin.local"
```
#### disabled

Can be set to "no" to enable the plugin. (By default: yes)

#### url\_path

The path to the server certificate to use with SSL support. (By default: **/inventory**)

The path can be relative to the configuration folder or an absolute path.

#### port

Can be set to a port on which the agent will listen too. (By default: **0**, meaning use agent port)

You can dedicate a port for the inventory usage. You can even enable the *[SSL Server Plugin](#page-46-0)*, and set the port in its ports list to force using SSL with the inventory plugin.

#### token

**MUST** be set to a strong secret or no inventory will be generated. (By default: not defined)

#### session\_timeout

The session timeout is a time in seconds and defines the maximum time the agent will wait for the remote client to authentify itself with the shared secret. (By default: **60**)

#### no\_compress

Can be set to **yes** to avoid inventory compression when sent back. (By default: **no**)

#### maxrate **and** maxrate\_period

Limit requests for a given ip to **maxrate** other the **maxrate\_period** time (in seconds). (By default: **30** requests by **3600** seconds for a single ip)

This 2 parameters could be used to limit even more any brute force attack attempt.

#### <span id="page-53-0"></span>**1.5.2.4.3 Inventory request**

Inventory request have to be done using **agent** sub-command of the glpi-remote script.

See the *[glpi-remote](#page-88-0)* dedicated man page for all possible options.

#### **1.5.2.4.4 Use cases**

#### **DMZ server inventory**

In the case you have a server in DMZ which cannot access the GLPI server, but the GLPI server is authorized to reach it. You still can install an agent on GLPI server to request remotely inventory to a listening remote agent.

Then first, enable the plugin with such inventory-server-plugin.local configuration:

```
disabled = notoken = 5c9898f9-e619-4bdb-8e29-6a20766ab760
```
In the agent conf, don't set server nor local but set listen to yes and set httpd-trust with the GLPI server one. For example create the /etc/glpi-agent/conf.d/local.cfg file with:

```
listen = yeshttpd-trust = <glpi-server-ip>
```
On the GLPI server, create a script you would want to put in /etc/cron.daily:

```
#!/bin/bash
sleep $((RANDOM/100))
glpi-remote -T 5c9898f9-e619-4bdb-8e29-6a20766ab760 agent <dmz-server-ip> | \
   glpi-injector -url http://127.0.0.1/ >/var/tmp/server-inventory.log 2>&1
```
Adapt this shell script to your needs.

#### **Internet server**

In the case you have an internet server hosted anywhere and you want to inventory it in your GLPI being in your intranet.

Make sure server and intranet firewalls will permits communications between them, the GLPI server being the HTTP client and let's say via the 54443 port.

Then first, after installed the agent on the internet server, enable the plugin with such inventory-server-plugin. local configuration:

```
disabled = no
token = 2b0a48a2-6eb1-4e8f-bf8c-41f461b58ef1
base = /2cd3a12ac1c4port = 54443
```
Also enable the *[SSL Server Plugin](#page-46-0)* with such ssl-server-plugin.local configuration:

```
disabled = no
ports = 54443
```
In the agent conf, don't set server nor local but set listen to yes and set httpd-trust with your intranet public one. For example create the /etc/glpi-agent/conf.d/glpi.cfg file with:

```
listen = yeshttpd-trust = <intranet-public-ip>
```
On the GLPI server, create a script you would want to put in /etc/cron.daily:

```
#!/bin/bash
sleep $((RANDOM/100))
glpi-remote -T 2b0a48a2-6eb1-4e8f-bf8c-41f461b58ef1 -p 54443 --ssl --no-ssl-check -b /
˓→2cd3a12ac1c4 agent <internet-server-ip> | \
   glpi-injector -url http://127.0.0.1/ >/var/tmp/internet-server-inventory.log 2>&1
```
Adapt this shell script to your needs.

## **1.5.2.5 Test Server Plugin**

This plugin has indeed no functional purpose but it can be used as a template if you need to develop your own GLPI Agent HTTP server plugin.

This plugin when enabled only log the request and just answer to it with a HTTP 200 return code if its URL matched the  $\lambda / \text{test}/(\lceil \wedge \text{d}/- \rceil + )$ ?\$ regular expression.

See the [code for more details.](https://github.com/glpi-project/glpi-agent/blob/develop/lib/FusionInventory/Agent/HTTP/Server/Test.pm)

#### **1.5.2.5.1 Setup**

By default, this plugin is disabled. The first step is to enable it creating a dedicated configuration:

- 1. Locate the server-test-plugin.cfg file under the GLPI agent *[configuration folder](#page-25-0)*[1](#page-55-0) ,
- 2. Make a copy of this file in the same folder by just changing the file extension from .cfg to .local.
- 3. Edit the server-test-plugin.local and set disabled to no

## **1.5.2.5.2 Configuration**

The default configuration is:

```
# By default, a plugin is always disabled unless "disabled" is set to "no" or "0".
# You can uncomment the following line or set it in included configuration file
# at the end of this configuration
#disabled = no#configtest = test
#port = 62355# You should create and define you specific parameter in the following
# included configuration file to override any default.
# For example just set "disabled = no" in it to enable the plugin
include "server-test-plugin.local"
```
#### disabled

Can be set to "no" to enable the plugin. (By default: yes)

#### port

Can be set to a port on which the agent will listen too. (By default: 0, meaning use agent port)

You can dedicate a port and even enable the *[SSL Server Plugin](#page-46-0)* setting this port in its ports list to force using SSL with this Test plugin.

#### configtest

Just a value that would be logged with the request log line.

<span id="page-55-0"></span><sup>&</sup>lt;sup>1</sup> on windows the configuration is also a file under the etc sub-folder of the GLPI Agent installation folder.

## <span id="page-56-0"></span>**1.5.2.6 ToolBox interface**

**ToolBox** is a simple web interface embedded into GLPI Agent that allows users to configure some features when there is no GLPI server available.

For example:

- When you have an isolated network that cannot or should not be connected to a GLPI Server or via GLPI Agent *[Proxy Server Plugin](#page-47-1)* for any reason but you still need to run a network discovery or a network inventory.
- When you need to review and update the inventory with custom fields which can be setup using a YAML file exported from [GLPI Fields plugin.](https://github.com/pluginsGLPI/fields)

Here are the main features **ToolBox** provides:

- manage inventory task jobs (available since GLPI Agent 1.6)
- manage credentials definitions
- manage ip range definitions
- manage scheduling definitions (available since GLPI Agent 1.6)
- display light inventory results and eventually edit custom fields
- manage remotes definition (deprecated since GLPI Agent 1.6)
- manage mibsupport rules to tune the results for SNMP network devices

**Note: ToolBox** is not intended to replace a plugin like [GlpiInventory](https://github.com/glpi-project/glpi-inventory-plugin/) or [FusionInventory for GLPI](https://github.com/fusioninventory/fusioninventory-for-glpi) plugins but can be helpful where none of these plugin can or should be used for any reason.

Again **ToolBox** is mainly a GLPI-Agent based tool allowing to run a netscan tasks over a network only using a glpi-agent and a browser. Netscan task is firstly used to discover and inventory networks devices or printer supporting SNMP, but now (available since GLPI Agent 1.6), it also supports to discover and inventory computers like ESX, Unix/Linux supporting ssh and windows computers supporting WinRM using *[RemoteInventory task](#page-35-0)*.

Run tasks results can be stored in the agent environment and you can browse them on **Results** dedicated pages. But (available since GLPI Agent 1.6) you can also simply and directly send them to a GLPI server, without storing them locally. You can indeed select as job target any glpi-agent configured target (local or server) or the local glpi-agent installation folder.

**Note:** Since GLPI Agent 1.5, **ToolBox** also permits to manage *[RemoteInventory task](#page-35-0)* by defining and updating remotes. It can also be used to expire remotes and require a remoteinventory task run to handle any expired remotes right now. The interface is really basic: it doens't show the status of a remote and you'll still have to audit your agent log if some remotes are failing to upload an inventory in GLPI.

For this reason, and as GLPI Agent 1.6 will provide a netscan feature supporting RemoteInventory task, the remotes page is **deprecated** and will be *removed* in a future version.

## **1.5.2.6.1 Setup**

By default, **this plugin is disabled**. So the first required step is to enable it creating a dedicated configuration:

- 1. Locate the toolbox-plugin.cfg file under the GLPI agent *[configuration folder](#page-25-0)*[1](#page-57-0) ,
- 2. **Make a copy** avoid renaming it of this file in the same folder by just changing the file extension from .cfg to .local.
- 3. Edit the toolbox-plugin.local and set disabled to no and comment or remove the include directive at the end
- 4. Restart the glpi-agent service

This way, the agent will start to accept toolbox requests on its current port and on /toolbox as base url, by default: *http://127.0.0.1:62354/toolbox*

**Warning:** By default, anybody can access this feature after it has been enabled. You should first set forbid\_not\_trusted = yes in your toolbox-plugin.local to enable a "by trusted IP address" filtering, authorizing IP only enabled with the *[httpd-trust](#page-29-0)* option.

You **MUST** not enable **ToolBox** on an unsecure network.

Also, **since GLPI Agent 1.5**, you can enable *[Basic Authentication Server Plugin](#page-43-1)* and *[SSL Server Plugin](#page-46-0)* to completely secure the **ToolBox** interface.

By default, you have a very restricted interface displayed on the first access. But you can edit everything under the setup page clicking on the top right gear icon. That is where you can activate additional pages in the Navigation bar section.

You should enable the following pages:

- 1. *[Credentials](#page-58-0)*: to manage SNMP credentials, ESX user/password, SSH and WinRM credentials for RemoteInventory netscan
- 2. *[Inventory](#page-65-0)*: to configure and manage jobs for local or netscan inventory tasks
- 3. *[IP Ranges](#page-60-0)*: to manage ip ranges and to define credentials to use on each one
- 4. *[Scheduling](#page-63-0)*: to define scheduling to be used by inventory jobs

You can disable the **Results** page if your glpi-agent will directly submit inventories to a GLPI server and you won't use the local agent installation folder as target.

**Note:** After you have configured your interface, you can disable any further online configuration to avoid mistake by disabling the Configuration update authorized checkbox in the Toolbox plugin configuration section.

If you need to tune again the configuration, you need to edit the toolbox.yaml file and change the updating\_support line in the configuration section like:

```
configuration:
  updating_support: yes
```
<span id="page-57-0"></span><sup>&</sup>lt;sup>1</sup> on windows the configuration is also a file under the etc sub-folder of the GLPI Agent installation folder.

## <span id="page-58-0"></span>**1.5.2.6.2 Credentials**

**Credentials**  $\bullet$  $\bigodot$ No credential defined ង Inventory  ${\sf tasks}$ **9 IP Ranges** + Add Credential  $\mathcal P$  Credentials 

Initially, the credentials page will show you it found no credential:

So it essentially gives you access to the Add Credential button.

## <span id="page-58-1"></span>**Create a credential**

You can quickly create a new credential after you have clicked on the Add Credential button on the Credentials list page:

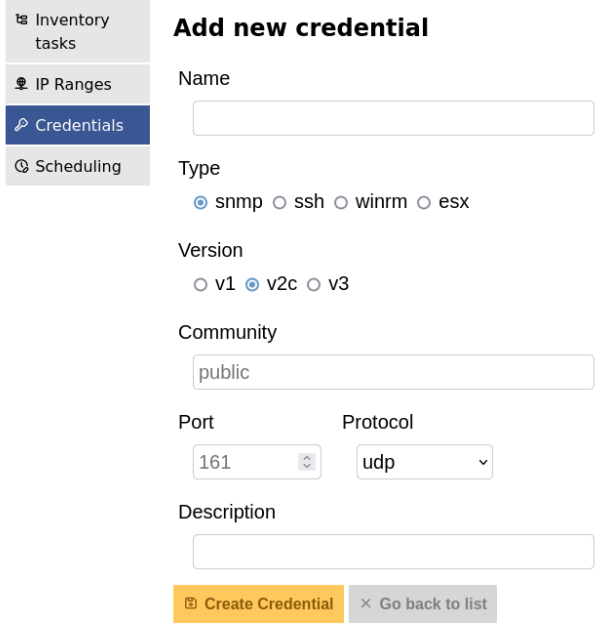

You have then a simple form permitting you to set a **Name**, choose a **Type** and when applicable:

- 1. Set the SNMP version
- 2. Set the SNMP community
- 3. Set the SNMP port if different than the default 161
- 4. Set the SNMP protocol, the default beeing *udp*
- 5. Set the SNMP username for SNMP v3
- 6. Set the SNMP authentication password for SNMP v3
- 7. Set the SNMP authentication protocol for SNMP v3
- 8. Set the SNMP privacy password for SNMP v3
- 9. Set the SNMP privacy protocol for SNMP v3
- 10. Set the username for a remote credential (ssh, winrm or esx)
- 11. Set the authentication password for a remote credential
- 12. Set the remote authentication port if different than the defaults: 22 for ssh, 5985 for winrm or 5986 for winrm with ssl mode enabled
- 13. Enable one or more remote inventory mode for ssh or winrm

You can also define a description for this credentials if this can help you to manage them. It is not used by GLPI Agent and it's up to you to use it.

The **name** is free but **mandatory** and will be used as key name to associate it to IP ranges. So choose it carefully to be meaningful for your credentials management.

**Note:** Passwords are not shown but you have an eye icon on right of the field to click on if you need to check them.

When you click on Create Credential, the agent will check few field and will add it to the list unless something is wrong:

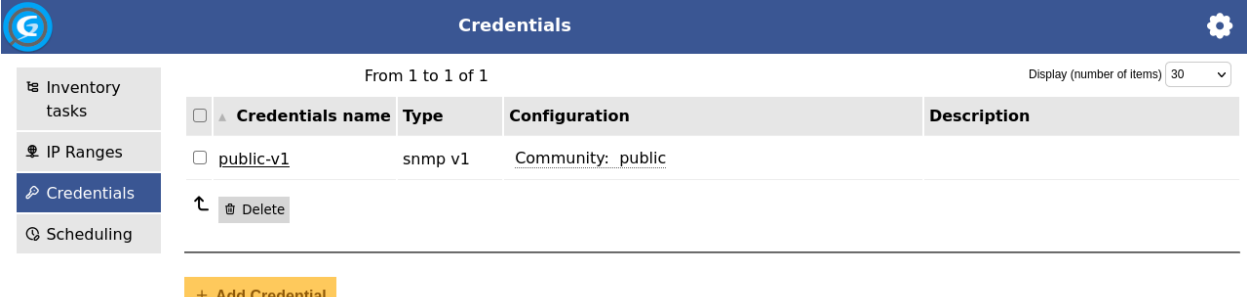

From the credentials list, you'll always have the option to edit or delete a credential.

You also can move you mouse pointer other the config column to check few details. Passwords won't be shown:

snmp v1 Community: public community: public  $\Box$  public-v1

## **Update a credential**

To update a credential, you simply can click on the Credential name in the **Credentials** list page:

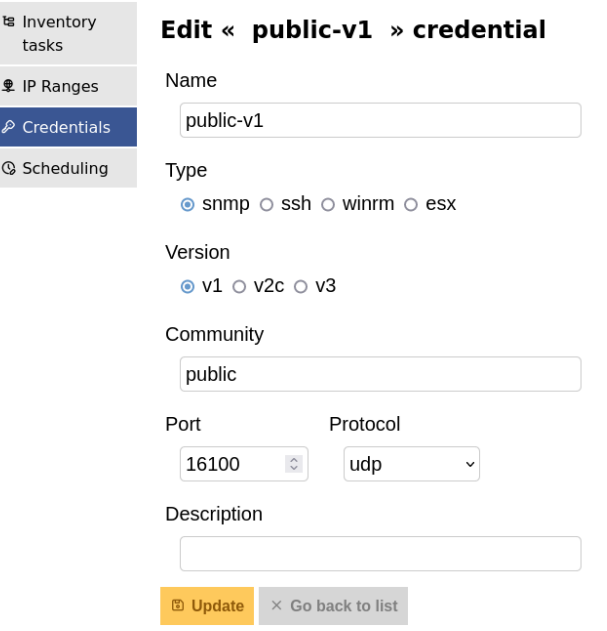

You obtain the same form as for *[creation](#page-58-1)*. And from here, you can:

- 1. Rename the credential
- 2. Update any credential setting
- 3. Click on Update to save your changes
- 4. Click on Go back to list or on Credentials in the navigation bar to return to the list.

## **Delete a credential**

For credential deletion, from the Credentials list, you have to click on the related checkbox, and click on the Delete button.

**Warning:** Deletion will be **forbidden** in the case a credential is still in use. If you really need to remove a credential, first remove it from all associated IP ranges.

## <span id="page-60-0"></span>**1.5.2.6.3 IP Ranges**

Initially, the IP ranges page will show you it found no IP range:

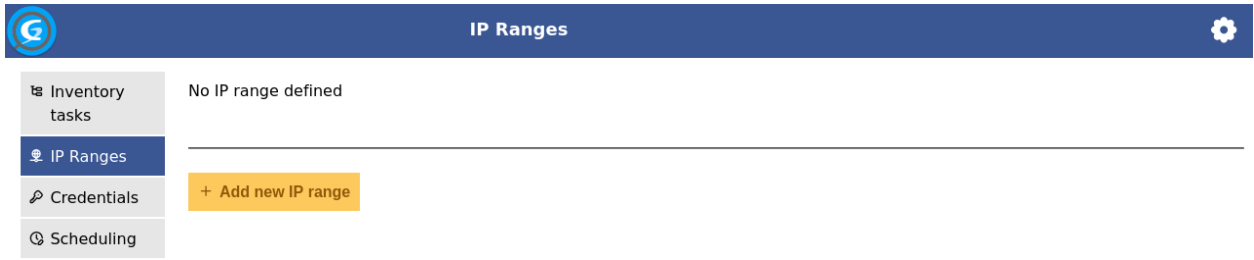

So it essentially gives you access to the Add new IP range button.

## <span id="page-61-0"></span>**Create an IP range**

You can quickly create a new IP range after you have clicked on the Add new IP range button on the IP range list page:

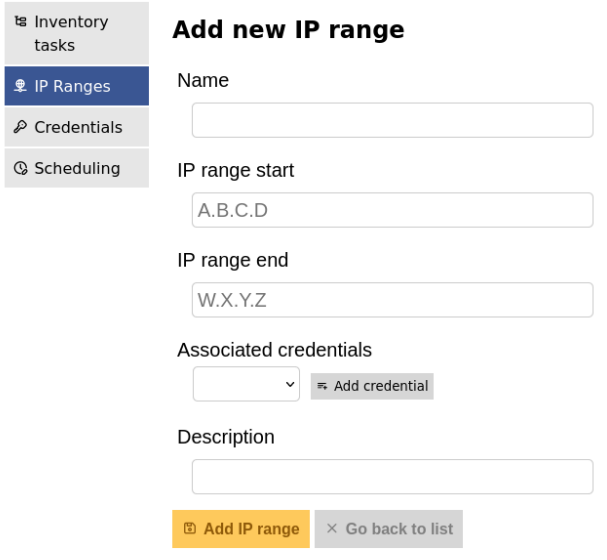

You have then a simple form permitting you to first set:

- 1. the IP range **Name**
- 2. the **IP range start**
- 3. the **IP range end**

These fields are all **mandatory** to define an IP range.

The **name** format is free and will be used as a key name to associate it to an inventory job. So choose it carefully to be meaningful for you.

You can also define a description for this IP range if this can help you to manage them. It is not used by GLPI Agent and it's up to you to use it.

**Note:** If you only need to scan one IP, just use this ip as first and end ip of the range.

Also you should use an explicit name which will permit you to identify this ip range as targetting only one IP.

You would like also to associate one or more credentials to this new IP range. In **ToolBox**, an IP range without at least one credential will be useless during netscan, so you should at least *[have created a first credential](#page-58-1)* before.

When you click on Add IP range, the agent will check few fields and will add it to the list unless something is wrong:

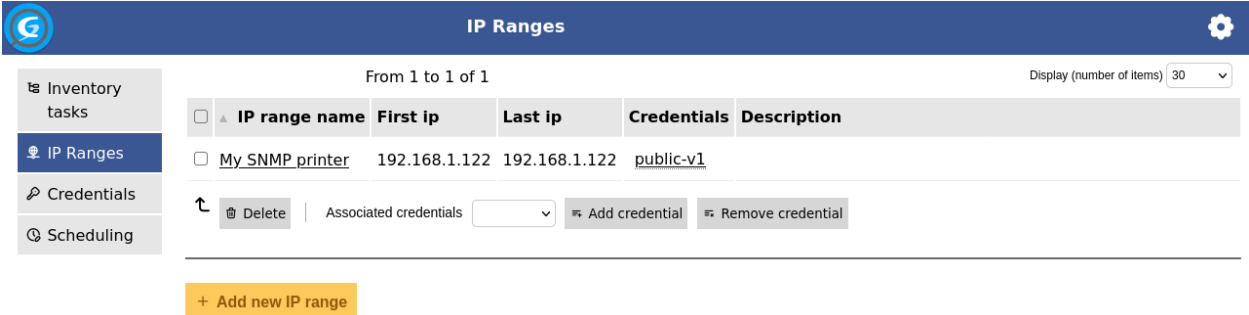

From the IP Ranges list, you'll always have the option to edit or delete an IP range. But you'll also have a mass action to add or remove one credential to your IP ranges. This is handy when you want to quickly update a lot of IP ranges.

You also can move you mouse pointer other the credentials column to check related associated credential details. Passwords won't be shown:

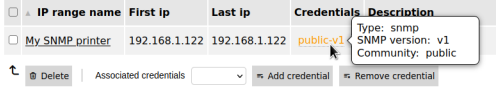

## **Update an IP range**

To update an IP range, you simply can click on the IP range name in the **IP Ranges** list page:

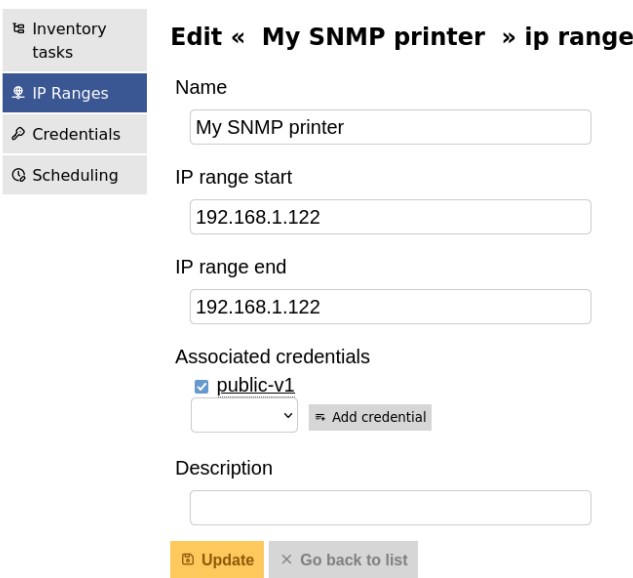

You obtain the same form as for *[creation](#page-61-0)*. And from here, you can:

- 1. Rename the IP range
- 2. Change the start and the end of the IP range
- 3. Unselect any associated credential
- 4. Associate another credential, only if another credential is available
- 5. Click on Update to save your changes

6. Click on Go back to list or on IP Ranges in the navigation bar to return to the list.

#### **Delete an IP range**

For IP range deletion, from the IP Ranges list, you have to click on the related checkbox, and click on the Delete button.

**Warning:** Deletion will be **forbidden** in the case an IP range is still in use. If you really need to remove an IP range, first remove it from all associated netscan inventory tasks.

#### <span id="page-63-0"></span>**1.5.2.6.4 Scheduling**

Initially, the scheduling page will show you it found no scheduling:

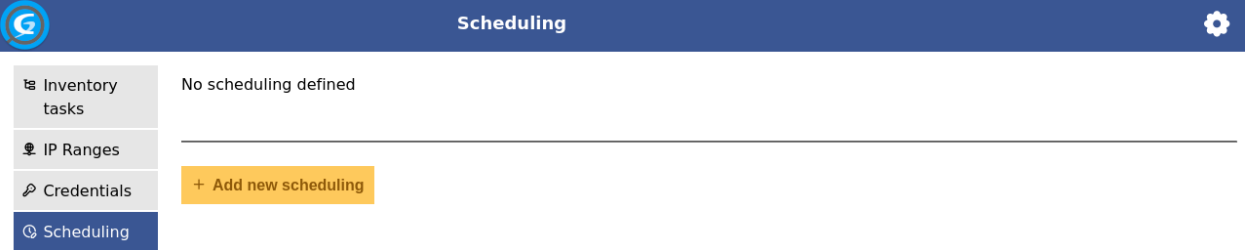

So it essentially gives you access to the Add new scheduling button.

## <span id="page-63-1"></span>**Create a scheduling**

You can quickly create a new scheduling after you have clicked on the Add new scheduling button on the Scheduling list page:

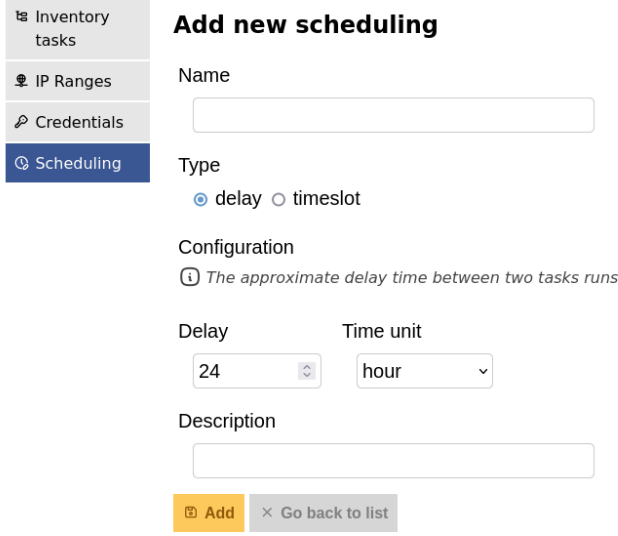

You have then a simple form permitting you to first set:

1. the scheduling **Name**

## 2. the **Type**

3. the *[delay configuration](#page-64-0)* or *[timeslot configuration](#page-64-1)*

The name remains **mandatory** to define a scheduling.

The **name** format is free and will be used as a key name to associate it to an inventory job. So choose it carefully to be meaningful for you.

You can also define a description for this scheduling if this can help you to manage them. It is not used by GLPI Agent and it's up to you to use it.

When you click on Add, the agent will check few fields and will add it to the list unless something is wrong:

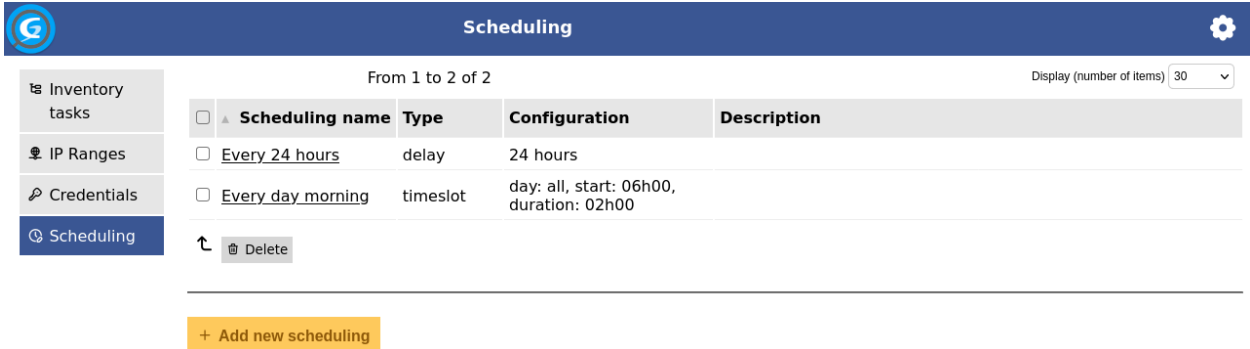

From the Scheduling list, you'll always have the option to edit or delete a scheduling. The scheduling details are shown in the configuration column.

## <span id="page-64-0"></span>**Create a delay scheduling**

When you *[create a scheduling](#page-63-1)*, you have to choose the **delay** type. You can than configure the delay choosing a number for the delay and select a time unit from the given list:

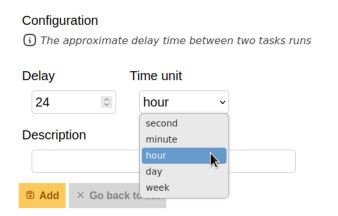

## <span id="page-64-1"></span>**Create a timeslot scheduling**

When you *[create a scheduling](#page-63-1)*, you have to choose the **timeslot** type. You can than configure the timeslot choosing a week day or **all**, a day time start hour and minute, a duration number and a time unit for the duration to choose between **minute** or **hour**:

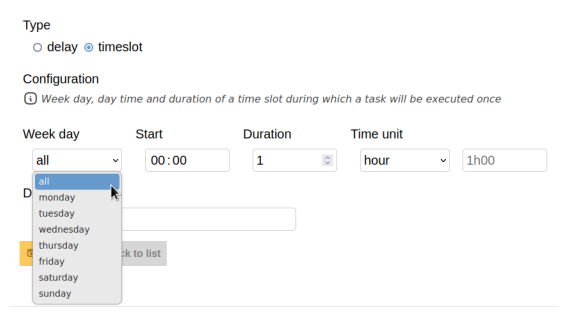

## **Update a scheduling**

To update a scheduling, you simply can click on the Scheduling name in the **Scheduling** list page:

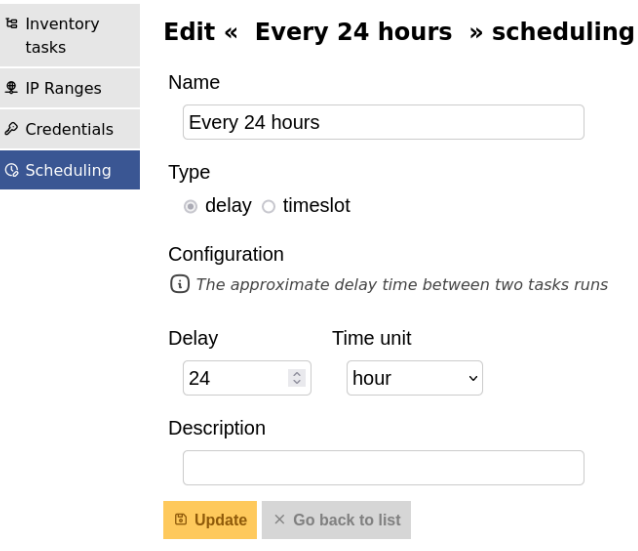

You obtain the same form as for *[creation](#page-63-1)*. And from here, you can:

- 1. Rename a scheduling
- 2. Update the delay duration or the timeslot configuration
- 3. Click on Update to save your changes
- 4. Click on Go back to list or on Scheduling in the navigation bar to return to the list.

## **Delete a scheduling**

For scheduling deletion, from the Scheduling list, you have to click on the related checkbox, and click on the Delete button.

**Warning:** Deletion will be **forbidden** in the case a scheduling is still in use. If you really need to remove a scheduling, first remove it from all associated inventory tasks.

#### <span id="page-65-0"></span>**1.5.2.6.5 Inventory tasks**

Initially, the inventory page will show you it found no inventory task:

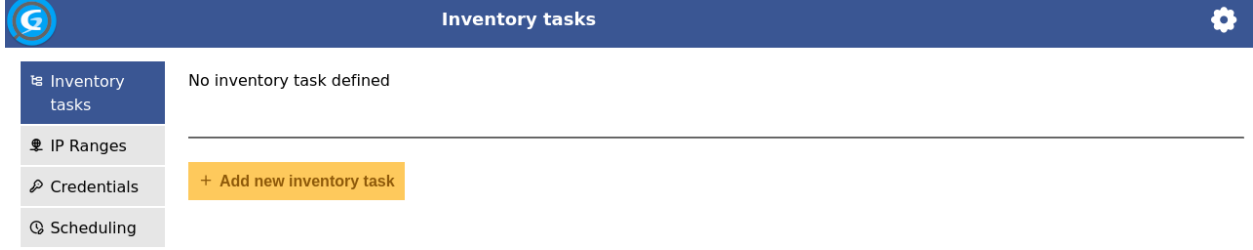

So it essentially gives you access to the Add new inventory task button.

## **Create an inventory task**

You can quickly create a new inventory task after you have clicked on the Add new inventory task button on the Inventory tasks list page:

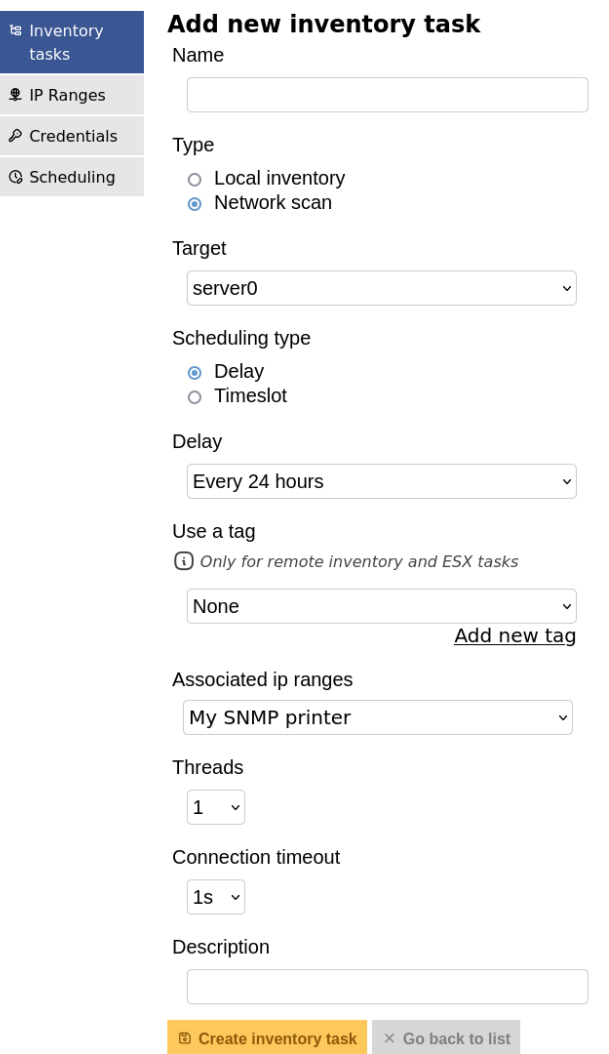

You have then a simple form permitting you to first set:

- 1. the inventory task **Name**
- 2. the **Type** between **Local inventory** and **Network scan**
- 3. a target to choose between **Agent folder** and the configured ones via server or local parameters
- 4. a scheduling type
- 5. a delay or one or more timeslots depending on the choosen scheduling type
- 6. an optionnal tag to use on computers inventory
- 7. an IP range to associate if the task type is **Network scan**
- 8. a threads count if the task type is **Network scan** and to parallelize the task run
- 9. a connection timeout to use during **Network scan**

The name remains **mandatory** to define an inventory task.

The **name** format is free but choose it carefully to be meaningful for your tasks management.

You can also define a description for this inventory task if this can help you to manage them. It is not used by GLPI Agent and it's up to you to use it.

**Warning:** Local inventory task should not be configured via **ToolBox** as this remains the first GLPI Agent role when **inventory** task is not disabled in agent configuration.

This inventory task type should probably only be used for tests or when you need to run it manually from a portable installation, for example using an usb disk on a computer in an isolated networtk.

When you click on Create inventory task, the agent will check fields and will add it to the list unless something is wrong:

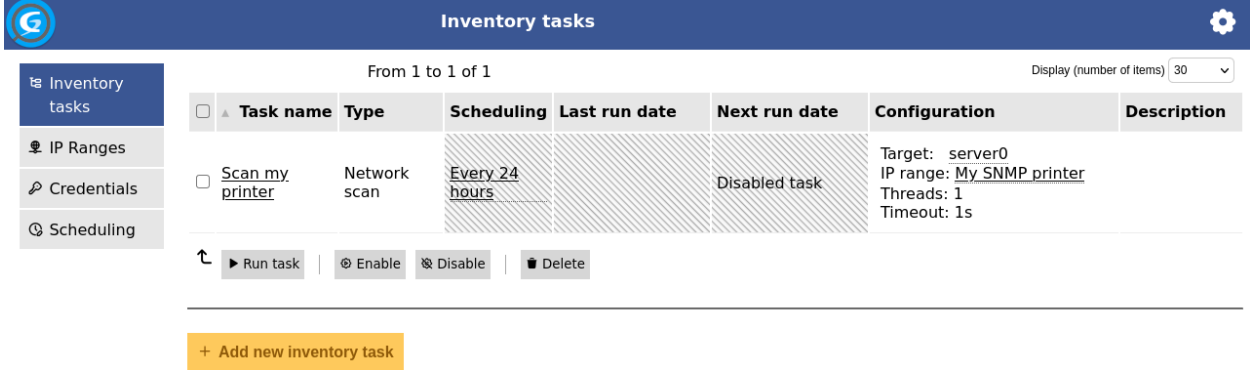

From the Inventory tasks list, you'll always have the option to edit or delete a task. Some task details are shown in the configuration column. You can now select the task and ask a run. You can also enable or disable the task. The scheduling will only be used when the task is enabled.

## **Run an inventory task**

An inventory task can be run in 2 cases:

- 1. manually after it has been selected in the Inventory tasks list and the Run task button is clicked
- 2. after the task has been enabled (select the task and click on Enable) and the agent finds the task scheduling configuration triggers the task

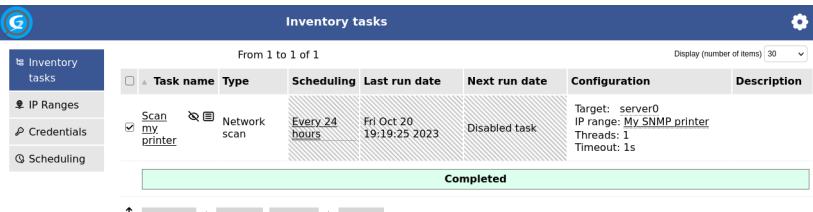

After a task has been run, you can see a progression bar. You can click on the eye or report icons to develop the task and access more details or features:

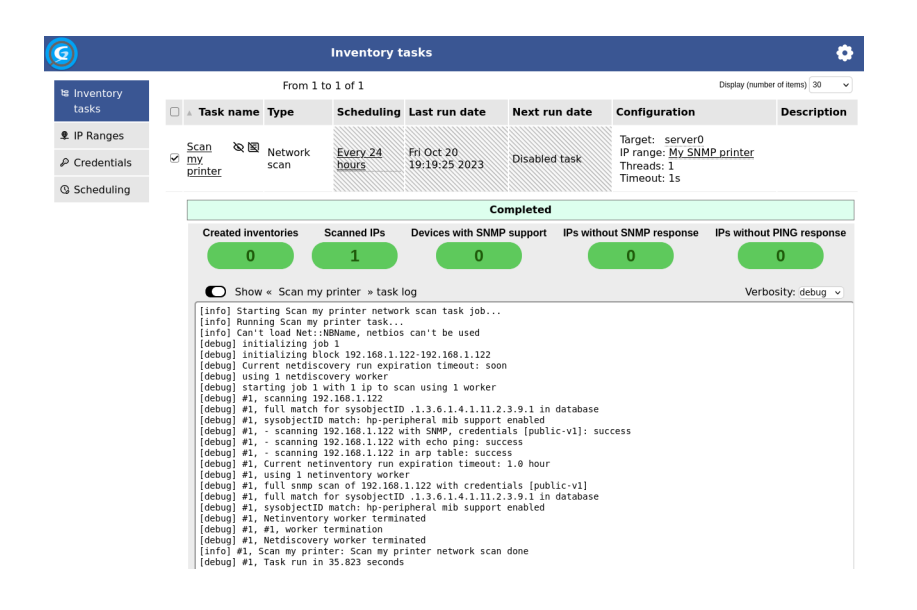

## **Update an inventory task**

To update an inventory task, you simply can click on the Task name in the **Inventory task** list page.

You obtain the same form as for *creation*. And from here, you can:

- 1. Rename the inventory task
- 2. Change the target
- 3. Change the used scheduling
- 4. Change the tag
- 5. Change the ip range if the task type in **Network scan**
- 6. Click on Update to save your changes
- 7. Click on Go back to list or on Inventory tasks in the navigation bar to return to the list.

## **Delete an inventory task**

For inventory task deletion, from the Inventory tasks list, you simply have to click on the related checkbox, and click on the Delete button.

**Note:** You can also prefer to just disable the task and only delete it after you're sure it won't be used anymore.

## **1.5.2.6.6 Configuration files**

There are few files used to configure **ToolBox**:

- toolbox-plugin.cfg: This file permits to setup if and how the GLPI-Agent ToolBox plugin integration
- toolbox.yaml: This YAML file will contains a configuration section to tune your **ToolBox** experience but it will also contain your inventory, credentials, ip ranges & scheduling configurations. As such this file **MUST** be secured as much as possible as it will include very sensible data like you defined credentials.

**Note:** The toolbox.yaml file can be backed up when clicking on the Backup YAML button in the ToolBox plugin Configuration page. This eventually creates a backup folder at the same level if it doesn't exist. And it creates a copy renamed with a timestamp in that backup sub-folder.

A **container** can also be setup to support *Custom Fields* but you can also just copy the file downloaded from [GLPI Fields plugin](https://github.com/pluginsGLPI/fields) and select it in the dedicated *Custom fields YAML file* entry in configuration page. Be aware, this feature only make sens if you planned to edit locally stored *network inventories* before injecting it manually to a GLPI server. This feature has been developed to help people needing to scan a private network. It permits to edit manually few custom datas before uploading.

# **1.6 IDS Databases**

The agent integrates IDS databases which are located in agent data directory. It consists of the following files:

- pci.ids is a database of PCI devices, used by local inventory module,
- usb.ids is a database of USB devices, used by local inventory module,
- edid.ids is a database of Screen manufacturer, used by local inventory module,
- sysobject.ids is a database of SNMP devices, used by network discovery and network inventory tasks modules.

Those files can easily be customized if needed, as their format is self-documented. However, local modifications will get lost on upgrade.

# <span id="page-69-0"></span>**1.6.1 SNMP device IDS database**

The sysobject. ids file is a database of known SNMP devices, indexed by the discriminant part of their sysObjectID<sup>[1](#page-69-1)</sup> value:

| 9.1.1111 | Cisco  | NETWORKING     | Catalyst 3500             |
|----------|--------|----------------|---------------------------|
| $^{+}$   | $^{+}$ | $^{+}$         | $^{+}$                    |
|          |        |                |                           |
|          |        |                | $\leftarrow$ device model |
|          |        |                |                           |
|          |        | +------------- | $--->$ device type        |
|          |        |                |                           |
|          |        |                | -> device manufacturer    |
|          |        |                | (continues on next page)  |

<span id="page-69-1"></span><sup>1</sup> See sysObjectID definition in [RFC 3418:](https://www.rfc-editor.org/rfc/rfc3418.html)

sysObjectID is the vendor's authoritative identification of the network management subsystem contained in the entity. This value is allocated within the SMI enterprises subtree (1.3.6.1.4.1) and provides an easy and unambiguous means for determining *what kind of box* is being managed.

(continued from previous page)

--> sysObjectID model-specific suffix

The **sysObjectID model-specific suffix** is the last part of the full sysObjectID value, ie:

.1.3.6.1.4.1.9.1.111  $+$  + | | +-----> model-specific suffix  $\overline{\phantom{a}}$  $---->$  shared prefix

The sysObjectID value for any SNMP device can be retrieved by any SNMP client, using its OID (.1.3.6.1.2.1.1. 2.0), or with either *[Network inventory](#page-41-0)* or *[Network discovery](#page-39-1)* command-line tools, with --debug flag.

**Hint:** You can contribute your modifications on the related github sysobject. ids project.

# **1.7 Bug reporting**

 $\overline{\phantom{a}}$ 

**Attention:** Problems related to this documentation should be reported on [its dedicated project issue tracker.](https://github.com/glpi-project/doc-agent/issues) You can also just edit the project in your own github environment and [submit a pull request.](https://github.com/glpi-project/doc-agent/pulls)

For any GLPI agent problem or issue, you need to use [GitHub issue tracker,](https://github.com/glpi-project/glpi-agent/issues) and report your issue with all the requested informations. This requires an GitHub user account.

**Hint:** Before reporting your problem, always take a look at the [opened and closed GitHub issues](https://github.com/glpi-project/glpi-agent/issues?q=is%3Aissue+is%3Aopen+is%3Aclosed) by updating the *Filters* field and check if your problem has still not been addressed. You should also search for [any GLPI-Agent discussion](https://github.com/glpi-project/glpi-agent/discussions) that could be related to your problem.

# **1.7.1 Problem description**

You have to use english, for the sake of internationalization.

Always describe your problem clearly and precisely, for someone without any prior knowledge of your environment.

To do so, always describe:

- the operating system on which the GLPI agent is running,
- the GLPI agent version you're using and the way you installed it,
- the problem itself, eventually including log extract or agent run output,
- what you're expecting

**Hint:** You can obtain a more verbose output when running the agent from the console by using --debug option to set debug level 1, or by using --debug --debug options to set debug level 2. You can also set the *[debug parameter](#page-29-2)* in configuration to 1 or 2 and restart the daemon or service.

## **1.7.2 External data**

When the issue is related to some missing or invalid value, it can be caused by a parsing error while processing external data (a command output, a file, whatever...). In order to reproduce the problem and find a way to fix it, we need a sample of those data.

You can then attach the relevant file or command output as an attachement to the issue report. If there is any privacy concern, try to obfuscate sensible data or ask for an email where to send it.

On unix/linux, when running any command for such purpose, you always must unset locales first to avoid localized output:

\$ export LC\_ALL=C

Here are other command-specific advices:

## **1.7.2.1 WMI queries**

Windows WMI queries can be exported with wmic tool:

C: > wmic path <somequery> get /Format:list > <somefile.txt>

## **1.7.2.2 Registry extract**

Windows registry content can be exported with regedit tool:

C:  $>$  regedit /e <somefile.reg> <somekey>

#### **1.7.2.3 dmidedoce output**

dmidecode output can be generated on any system, including windows, as we ship a dmidecode executable in the agent windows packaging, under the perl\bin subdirectory.

C: > "C: Files-Agent-agent" > dmidecode-output.txt

On unix/linux, just run the command in a root console:

\$ dmidecode >dmidecode-output.txt

#### **1.7.2.4 snmpwalk output**

Snmpwalk output can be generated with the following command under unix/linux:

\$ snmpwalk -v <version> -c <community> -t 15 -Cc -On -Ox <somehost> .1 > walk-filename.walk Using an explicit root OID (.1 here), a non-default timeout (15 seconds, the same one as the agent default), and disabling internal consistency checks (-Cc) are required to extract all possible data.

Option -Ox is not mandatory but can help to enhance debugging discovery and inventory tasks as we may not know anything about the related MIB. So just having full numeric values can help.

Option -On is required to keep OID numerically to be sure to have a fully compliant snmp walk.
**Hint:** Joining known private MIBs related to your device could be really useful. You always can share them privately if you don't have the right to make them public.

**Hint:** When reporting a snmp walk, list all possible expected data you can know by another way, and at least the missing ones, like:

- serial number
- accurate model name
- manufacturer
- device name
- device mac address
- ...

# **1.8 Man pages**

# **1.8.1 glpi-agent**

**Hint:** Configuration options are also documented on the *[Configuration](#page-25-0)* page.

Attention: --assetname-support options is available since glpi-agent 1.5

# **1.8.1.1 NAME**

glpi-agent - GLPI perl agent For Linux/UNIX, Windows and MacOSX

# **1.8.1.2 SYNOPSIS**

glpi-agent [options] [--server server|--local path]

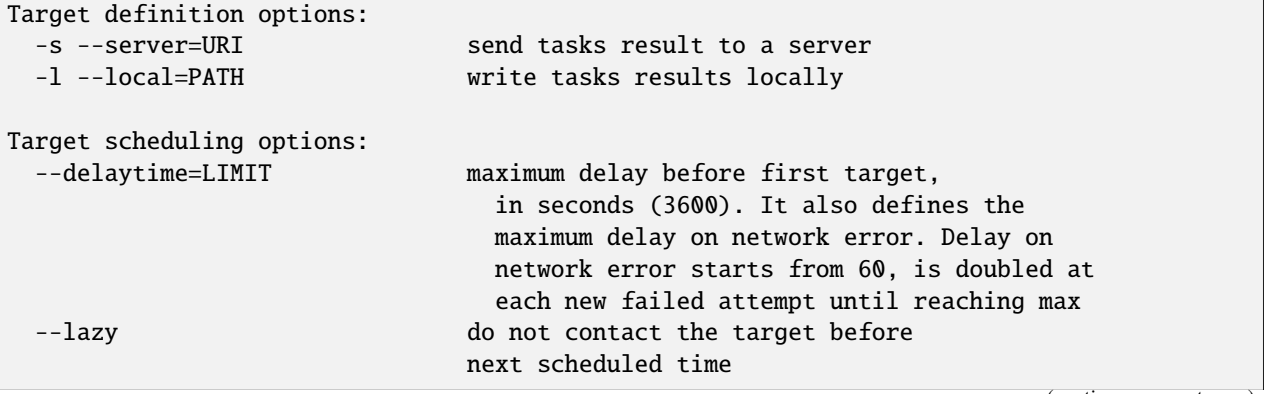

(continued from previous page) --set-forcerun set persistent state 'forcerun' option so a run will be started immediately during a start or init Task selection options: --list-tasks list available tasks and exit --no-task=TASK[,TASK]... do not run given task --tasks=TASK1[,TASK]...[,...] run given tasks in given order Inventory task specific options: --no-category=CATEGORY do not list given category items --list-categories list supported categories --scan-homedirs scan user home directories (false) --scan-profiles scan user profiles (false) --html save the inventory as HTML (false) --json save the inventory as JSON (false) -f --force always send data to server (false) --backend-collect-timeout=TIME timeout for inventory modules execution (180) --additional-content=FILE additional inventory content file --assetname-support=1|2 [unix/linux only] set the asset name depending on the ˓<sup>→</sup>given value: - 1 (the default), the short hostname is used as asset␣ ˓<sup>→</sup>name - 2, the as-is hostname (can be fqdn) is used as asset␣ ˓<sup>→</sup>name this feature is not supported on MacOS or Windows --partial=CATEGORY make a partial inventory of given category items, this option implies --json --credentials set credentials to support database inventory RemoteInventory task specific options: --remote=REMOTE[,REMOTE]... specify a list of remotes to process in place of remotes managed via glpi-remote command --remote-workers=COUNT maximum number of workers for remoteinventory task Package deployment task specific options: --no-p2p do not use peer to peer to download files (false) Network options: -P --proxy=PROXY proxy address -u --user=USER user name for server authentication -p --password=PASSWORD password for server authentication --ca-cert-dir=DIRECTORY CA certificates directory --ca-cert-file=FILE CA certificates file --no-ssl-check do not check server SSL certificate (false) --ssl-fingerprint=FINGERPRINT Trust server certificate if its SSL fingerprint matches the given one -C --no-compression do not compress communication with server (false) --timeout=TIME connection timeout, in seconds (180)

```
Web interface options:
 --no-httpd disable embedded web server (false)
 --httpd-ip=IP network interface to listen to (all)
 --httpd-port=PORT network port to listen to (62354)
 --httpd-trust=IP trust requests without authentication
                            token (false)
 --listen enable listener target if no local or
                          server target is defined
Logging options:
 --logger=BACKEND logger backend (stderr)
 --logfile=FILE log file
 --logfile-maxsize=SIZE maximum size of the log file in MB (0)
 --logfacility=FACILITY syslog facility (LOG_USER)
 --color use color in the console (false)
Configuration options:
 --config=BACKEND configuration backend
 --conf-file=FILE configuration file
 --conf-reload-interval=<SECONDS> number of seconds between two
                               configuration reloadings
Execution mode options:
 -w --wait=LIMIT maximum delay before execution,
                            in seconds
 -d --daemon run the agent as a daemon (false)
 --no-fork don't fork in background (false)
 -t --tag=TAG add given tag to inventory results
 --debug debug mode (false)
 --setup print the agent setup directories
                           and exit
 --vardir=PATH use specified path as storage folder for agent
                           persistent datas
 --version print the version and exit
 --no-win32-ole-workaround [win32 only] disable win32 work-around
                            used to better handle Win32::OLE apis.
                            !!! Use it at your own risk as you may
                            experiment perl crash under win32 !!!
```
# **1.8.1.3 DESCRIPTION**

The *glpi-agent* agent is a generic multi-platform agent. It can perform a large array of management tasks, such as local inventory, software deployment or network discovery. It can be used either standalone, or in combination with a compatible server acting as a centralized control point.

# **1.8.1.4 OPTIONS**

Most of the options are available in a *short* form and a *long* form. For example, the two lines below are all equivalent:

% glpi-agent -s localhost % glpi-agent --server localhost

# **1.8.1.4.1 Target definition options**

#### **-s, --server=***URI*

Send the results of tasks execution to given server.

If *URI* doesn't start with <http://> or [https://,](https://) the agent assume the parameter is a hostname and rewrite it as:

% --server=http://my-glpi-server/

In general, GLPI server URL have this format:

http://my-glpi-server/

and FusionInventory for GLPI this one:

http://my-glpi-server/plugins/fusioninventory

Multiple values can be specified, using comma as a separator.

#### **-l, --local=***PATH*

Write the results of tasks execution locally.

Exact behaviour according to given path:

- if *PATH* is a directory, a file will be created therein
- if *PATH* is a file, it will be used directly
- if *PATH* is '-', STDOUT will be used

Multiple values can be specified, using comma as a separator.

#### **1.8.1.4.2 Target scheduling options**

#### **--delaytime=***LIMIT*

Set an initial delay before the first target, whose value is computed randomly between LIMIT / 2 and LIMIT seconds. This setting is ignored for server targets after the initial contact, in favor of server-specified parameter (PROLOG\_FREQ).

**--lazy**

Do not contact the target before next scheduled time.

This option is only available when the agent is not run as a server.

# **1.8.1.4.3 Task selection options**

# **--list-tasks**

List all available tasks, tasks planned for execution and exit

## **--no-task=***TASK*

Do not run given task.

Multiple values can be specified, using comma as a separator. See option *--list-tasks* for the list of available tasks.

## **--tasks=***TASK*

Run given tasks in given order.

Multiple tasks can be specified, using comma as a separator. A task can be specified several times. if '...' is given as last element, all other available tasks are executed.

See option *--list-tasks* for the list of available tasks.

Examples :

# • **--tasks=inventory,deploy,inventory**

First task executed is 'inventory', second task is 'deploy', third and last task is 'inventory'.

• **--tasks=inventory,deploy,...**

First executed task is 'inventory', second task is 'deploy' and then all other available tasks are executed.

# **1.8.1.4.4 Inventory task specific options**

## **--no-category=***CATEGORY*

Do not list given category items in inventory.

Multiple values can be specified, using comma as a separator. The available categories are:

- accesslog
- battery
- bios
- controller
- cpu
- database
- drive
- environment
- hardware
- input
- licenseinfo
- local\_group
- local\_user
- lvm
- memory
- modem
- monitor
- network
- os
- port
- printer
- process
- provider
- psu
- registry
- remote\_mgmt
- rudder
- slot
- software
- sound
- storage
- usb
- user
- video
- virtualmachine

#### **--list-categories**

List all supported categories by scanning all available inventory modules

#### **--credentials=***CREDENTIALS*

Setup credentials for database inventory

CREDENTIALS should be a list of "key:value" separated by commas like in: For example: - credentials="type:login\_password,login:root,password:**\*\*\*\***,use:postgresql,params\_id:0"

#### **--scan-homedirs**

Allow the agent to scan home directories for virtual machines.

#### **--scan-profiles**

Allow the agent to scan user profiles for software.

#### **--html|--json**

Save the inventory as HTML or JSON.

This is only used for local inventories.

# **-f, --force**

Send an inventory to the server, even if this last one doesn't ask for it.

#### **--backend-collect-timeout=***TIME*

Timeout for inventory modules execution.

#### **--additional-content=***FILE*

Additional inventory content file.

This file should be an XML file, using same syntax as the one produced by the agent.

# **1.8.1.4.5 Package deployment task specific options**

#### **--no-p2p**

Do not use peer to peer to download files.

# **1.8.1.4.6 Server target specific options**

# **-P, --proxy=***PROXY*

Use *PROXY* as HTTP proxy.

By default, the agent uses HTTP\_PROXY environment variable.

#### **-u** *USER***, --user=***USER*

Use *USER* for server authentication.

#### **-p, --password=***PASSWORD*

Use *PASSWORD* for server authentication.

## **--ca-cert-dir=***DIRECTORY*

CA certificates directory.

## **--ca-cert-file=***FILE*

CA certificates file.

## **--no-ssl-check**

Do not check server SSL certificate.

## **--timeout=***TIME*

Timeout for server connections.

# **1.8.1.4.7 Web interface options**

#### **--no-httpd**

Disable the embedded web server.

# **--httpd-ip=***IP*

The network interface to use for the embedded web server (all).

#### **--httpd-port=***PORT*

The network port to use for the embedded web server (62354).

#### **--httpd-trust=***IP*

Trust requests from given addresses without authentication token (false).

For example: "192.168.0.0/24", "192.168.168.0.5" or an IP range like "20.34.101.207 - 201.3.9.99". Hostnames are also accepted. See [Net::IP](https://metacpan.org/pod/Net%3A%3AIP) documentation to get more example.

Multiple values can be specified, using comma as a separator.

#### **--listen**

This option should be used if no local or server target is defined and the agent still needs to answer http requests. **--no-httpd** should not be set and **--httpd-trust** should be set to enable trusted remote clients.

# **1.8.1.4.8 Logging options**

#### **--logger=***BACKEND*

Logger backend to use.

Multiple values can be specified, using comma as a separator. The available backends are:

- stderr: log messages directly in the console.
- file: log messages in a file.
- syslog: log messages through the local syslog server.

Multiple values can be specified, using comma as a separator.

## **--logfile=***FILE*

Log message in *FILE* (implies File logger backend).

#### **--logfile-maxsize=***SIZE*

Max logfile size in MB, default is unlimited. When the max size is reached, the file is truncated. This is only useful if there is no log rotation mechanism on the system.

#### **--logfacility=***FACILITY*

Syslog facility to use (default LOG\_USER).

#### **--color**

Display color on the terminal, when the Stderr backend is used.

This options is ignored on Windows.

# **1.8.1.4.9 Configuration options**

## **--config=***BACKEND*

Configuration backend to use.

The available backends are:

- file: read configuration from a file (default anywhere else as Windows).
- registry: read configuration from the registry (default on Windows).
- none: don't read any configuration.

#### **--conf-file=***FILE*

Use *FILE* as configuration file (implies file configuration backend).

#### **--conf-reload-interval=***SECONDS*

SECONDS is the number of seconds between two configuration reloadings. Default value is 0, which means that configuration is never reloaded. Minimum value is 60. If given value is less than this minimum, it is set to this minimum. If given value is less than 0, it is set to 0.

# **1.8.1.4.10 Execution mode options**

## **-w** *LIMIT***, --wait=***LIMIT*

Wait a random delay whose value is computed randomly between 0 and LIMIT seconds, before execution. This is useful when execution is triggered from some kind of system scheduling on multiple clients, to spread the server load.

# **-d, --daemon**

Run the agent as a daemon.

#### **--no-fork**

Don't fork in background.

This is only useful when running as a daemon.

# **--pidfile[=***FILE***]**

Store pid in *FILE* or in default PID file.

This is only useful when running as a daemon and still not managed with a system service manager like systemd.

# **--tag=***TAG*

Add the given tag to every inventory results.

#### **--debug**

Turn the debug mode on. You can use the parameter up to 3 times in a row to increase the verbosity (e.g: **--debug --debug**).

Level 3 turns on the debug mode of some external libraries like [Net::SSLeay.](https://metacpan.org/pod/Net%3A%3ASSLeay) These messages will only be be printed on STDERR.

#### **--setup**

Print the agent setup directories and exit.

## **--version**

Print the version and exit.

# **1.8.2 glpi-inventory**

**Attention:** --assetname-support options is available since glpi-agent 1.5

## **1.8.2.1 NAME**

glpi-inventory - Standalone inventory

# **1.8.2.2 SYNOPSIS**

glpi-inventory [options]

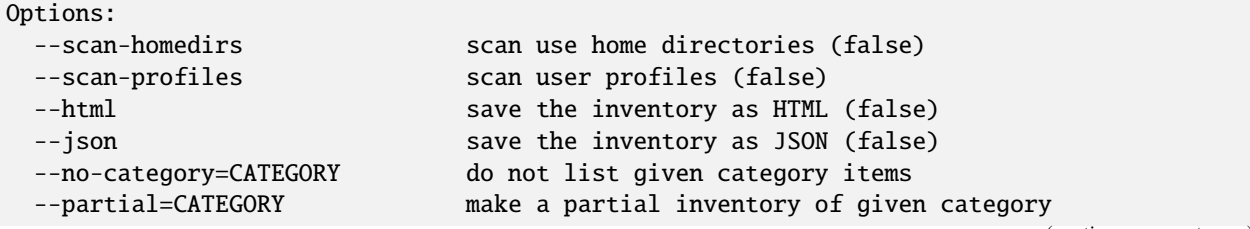

```
items, this option implies --json
 --credentials set credentials to support database inventory
 -t --tag=TAG mark the machine with given tag
 --backend-collect-timeout=TIME timeout for inventory modules
                             execution (30)
 --additional-content=FILE additional inventory content file
 --assetname-support=1|2 [unix/linux only] set the asset name depending on the
˓→given value:
                            - 1 (the default), the short hostname is used as asset␣
˓→name
                            - 2, the as-is hostname (can be fqdn) is used as asset␣
˓→name
                           this feature is not supported on MacOS or Windows
 --verbose verbose output (control messages)
 --debug debug output (execution traces)
 -h --help print this message and exit
 --version print the task version and exit
```
# **1.8.2.3 DESCRIPTION**

*glpi-inventory* can be used to run an inventory task without a GLPI server.

# **1.8.3 glpi-netdiscovery**

**Attention:** --v1 and --v2c options are available since glpi-agent 1.5

## **1.8.3.1 NAME**

glpi-netdiscovery - Standalone network discovery

## **1.8.3.2 SYNOPSIS**

glpi-netdiscovery [options] --first <address> --last <address>

```
Options:
 --host <ADDRESS> Host IP address to scan or IP range first address
 --first <ADDRESS> IP range first address
 --last <ADDRESS> IP range last address
 --port <PORT[,PORT2]> SNMP port (161)
 --protocol <PROT[,P2]> SNMP protocol/domain (udp/ipv4)
 --community <STRING> SNMP community string (public)
 --v1 select SNMP version 1 (the default)
 --v2c select SNMP version 2c (1 by default)
 --credentials <STRING> SNMP credentials (version:1,community:public)
 --timeout <TIME> SNMP timeout, in seconds (1)
 --backend-collect-timeout <TIME>
                      base expiration timeout, in seconds (180)
```
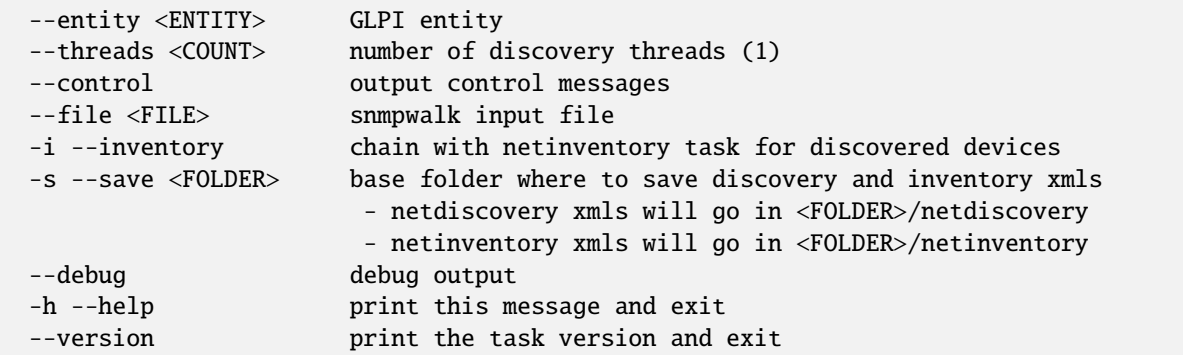

## **1.8.3.3 DESCRIPTION**

*glpi-netdiscovery* can be used to run a network discovery task without a GLPI server.

#### **1.8.3.4 OPTIONS**

#### **--first|--host** *ADDRESS*

Set the first IP address of the network range to scan.

#### **--last** *ADDRESS*

Set the last IP address of the network range to scan.

If not set, it is set with the value of the --first or --host option.

#### **--port** *PORT[,PORT2]*

List of ports to try, defaults to: 161

Set it to 161,16100 to first try on default port and then on 16100.

#### **--protocol** *PROTOCOL[,PROTOCOL2]*

List of protocols to try, defaults to: udp/ipv4

Possible values are: udp/ipv4,udp/ipv6,tcp/ipv4,tcp/ipv6

#### **--file** *FILE*

Run an offline discovery against snmpwalk output, stored in the given file.

If no host or first ip is provided, ip is set to emulate 1.1.1.1 ip scan.

## **--community** *STRING*

Use given string as SNMP community (assume SNMPv1). This option can be used multiple times to try different communities.

# **--v1**

Use SNMP v1. This is the default, but you can use the option to try SNMP v1 & SNMP v2c.

#### **--v2c**

Use SNMP v2c. Can be used in combination with --v1 to try the 2 versions.

#### **--credentials** *STRING*

Use given string as SNMP credentials specification. This specification is a comma-separated list of key:value authentication parameters, such as:

- version:2c,community:public
- version:3,username:admin,authpassword:s3cr3t,privpassword:s3cr3t

• etc.

Supported keys are:

• version with value set to 1, 2c or 3

In the case version is set to 1 or 2c:

• community

In the case version is set to 3:

- username (required)
- authpassword
- authprotocol with value set to md5 (the default if not set) or sha
- privpassword (required if authpassword is set)
- privprotocol with value set to des (the default if not set), aes or 3des

#### **--timeout** *TIME*

Set SNMP timeout, in seconds.

#### **--backen-collect-timeout** *TIME*

Set base expiration timeout, in seconds. Global task expiration will depend on the number of ips.

#### **--entity** *ENTITY*

Set GLPI entity.

#### **--threads** *COUNT*

Use given number of inventory threads.

## **--control**

Output server-agent control messages, in addition to inventory result itself.

**--debug**

Turn the debug mode on. Multiple usage allowed, for additional verbosity.

## **1.8.3.5 EXAMPLES**

Run a discovery against a network range, using SNMP version 1:

\$> glpi-netdiscovery --first 192.168.0.1 --last 192.168.0.254 --community public

Run a discovery against a network range, using multiple SNMP credentials:

```
$> glpi-netdiscovery --first 192.168.0.1 --last 192.168.0.254 \
--credentials version:2c,community:public \
--credentials version:3,username:admin,authpassword:s3cr3t,privpassword:s3cr3t
```
Emulate discovery using a snmpwalk file:

```
$> glpi-netdiscovery --file device.walk
```
# **1.8.4 glpi-netinventory**

**Attention:** --v1 and --v2c options are available since glpi-agent 1.5 nigtly

## **1.8.4.1 NAME**

glpi-netinventory - Standalone network inventory

# **1.8.4.2 SYNOPSIS**

glpi-netinventory [options] [--host <host>|--file <file>]

```
Options:
 --host <HOST> target host
 --port <PORT[,PORT2]> SNMP port (161)
 --protocol <PROT[,P2]> SNMP protocol/domain (udp/ipv4)
 --file <FILE> snmpwalk output file
 --community <STRING> community string (public)
 --credentials <STRING> SNMP credentials (version:1,community:public)
 --timeout <TIME> SNMP timeout, in seconds (15)
 --backend-collect-timeout <TIME>
                     base expiration timeout, in seconds (180)
 --type <TYPE> force device type
 --threads <COUNT> number of inventory threads (1)
 --control output control messages
 --debug debug output
 -h --help print this message and exit
 --version print the task version and exit
```
# **1.8.4.3 DESCRIPTION**

*glpi-netinventory* can be used to run a network inventory task without a GLPI server.

# **1.8.4.4 OPTIONS**

#### **--host** *HOST*

Run an online inventory against given host. Multiple usage allowed, for multiple hosts.

# **--port** *PORT[,PORT2]*

List of ports to try, defaults to: 161

Set it to 161,16100 to first try on default port and then on 16100.

### **--protocol** *PROTOCOL[,PROTOCOL2]*

List of protocols to try, defaults to: udp/ipv4

Possible values are: udp/ipv4,udp/ipv6,tcp/ipv4,tcp/ipv6

## **--file** *FILE*

Run an offline inventory against snmpwalk output, stored in given file. Multiple usage allowed, for multiple files.

#### **--communty** *STRING*

Use given string as SNMP community (assume SNMPv1)

#### **--v1**

Use SNMP v1. This is the default.

**--v2c**

Use SNMP v2c.

# **--credentials** *STRING*

Use given string as SNMP credentials specification. This specification is a comma-separated list of key:value authentication parameters, such as:

- version:2c,community:public
- version:3,username:admin,authpassword:s3cr3t,privpassword:s3cr3t
- etc.

Supported keys are:

• version with value set to 1, 2c or 3

In the case version is set to 1 or 2c:

• community

In the case version is set to 3:

- username (required)
- authpassword
- authprotocol with value set to md5 (the default if not set) or sha
- privpassword (required if authpassword is set)
- privprotocol with value set to des (the default if not set), aes or 3des

#### **--timeout** *TIME*

Set SNMP timeout, in seconds.

#### **--backen-collect-timeout** *TIME*

Set base expiration timeout, in seconds. It is used to set one device scan: 180 by default, means 900 (5x180) by device.

## **--type** *TYPE*

Force device type, instead of relying on automatic identification. Currently allowed types:

- COMPUTER
- NETWORKING
- PRINTER
- STORAGE
- POWER
- PHONE

#### **--threads** *count*

Use given number of inventory threads.

## **--control**

Output server-agent control messages, in addition to inventory result itself.

# **--debug**

Turn the debug mode on. Multiple usage allowed, for additional verbosity.

# **1.8.4.5 EXAMPLES**

Run an inventory against a network device, using SNMP version 2c authentication:

\$> glpi-netinventory --host 192.168.0.1 --credentials version:2c,community:public

Run an inventory against a network device, using SNMP version 3 authentication and forcing its type:

```
$> glpi-netinventory --host my.device --type NETWORKING \
--credentials version:3,username:admin,authpassword:s3cr3t,privpassword:s3cr3t
```
# **1.8.5 glpi-esx**

**Attention:** Some informations on this man page are probably outdated.

Since glpi-agent 1.5, --directory option is deprecated, you should use --path new option instead.

# **1.8.5.1 NAME**

glpi-esx - vCenter/ESX/ESXi remote inventory from command line

## **1.8.5.2 SYNOPSIS**

glpi-esx --host <host> --user <user> --password <password> --path <directory or file>

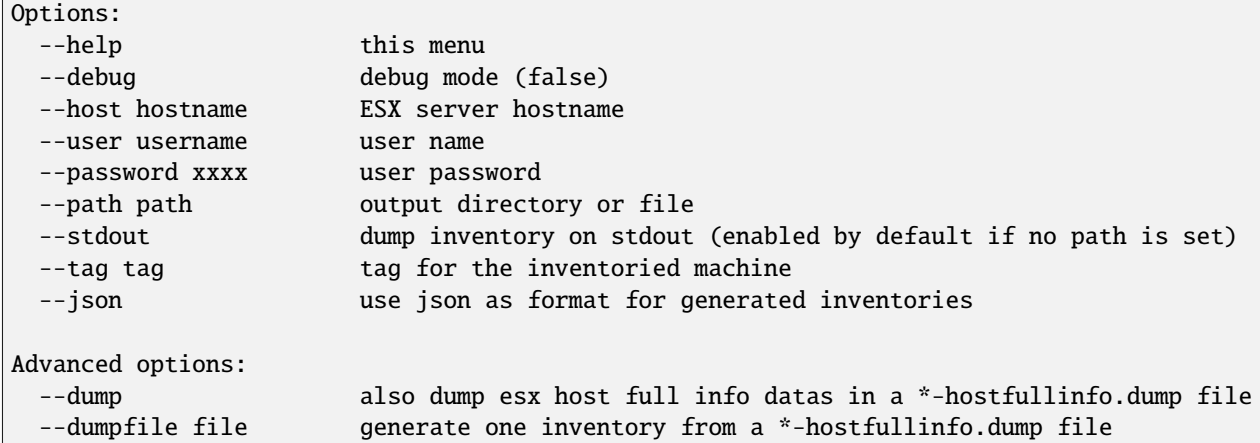

# **1.8.5.3 EXAMPLES**

% glpi-esx --host myesx --user foo --password bar --path /tmp --json

You can import the .json file in your inventory server with the glpi-injector tool.

% glpi-injector -v --file /tmp/\*.json -u https://example/

# **1.8.5.4 DESCRIPTION**

*glpi-esx* creates inventory of remote ESX/ESXi and vCenter VMware. It uses the SOAP interface of the remote server.

Supported systems:

*ESX and ESXi 3.5*

*ESX and ESXi 4.1*

*ESXi 5.0*

*vCenter 4.1*

*vCenter 5.0*

Active Directory users, please note the AD authentication doesn't work. You must create a account on the VMware server.

## **1.8.5.5 LIMITATION**

So far, ESX serial number are not collected.

## **1.8.5.6 SECURITY**

The SSL hostname check of the server is disabled.

# **1.8.6 glpi-injector**

**Attention:** --proxy options is available since glpi-agent 1.5

# **1.8.6.1 NAME**

glpi-injector - A tool to push inventory in an OCS Inventory or compatible server.

# **1.8.6.2 SYNOPSIS**

glpi-injector [options] [--file <file>|--directory <directory>|--stdin|--useragent <user-agent>]

```
Options:
 -h --help this menu
 -d --directory load every inventory files from a directory
 -R --recursive recursively load inventory files from <directory>
 -f --file load a specific file
 -u --url server URL
 -r --remove remove succesfuly injected files
 -v --verbose verbose mode
 --debug debug mode to output server answer
 --stdin read data from STDIN
 --useragent set used HTTP User-Agent for POST
 -x --xml-ua use Client version found in XML as User-Agent for POST
 -x --json-ua use Client version found in JSON as User-Agent for POST
```

```
--no-ssl-check do not check server SSL certificate
 --ssl-cert-file client certificate file
 -C --no-compression don't compress sent XML inventories
 -P --proxy=PROXY proxy address
Examples:
 glpi-injector -v -f /tmp/toto-2010-09-10-11-42-22.json --url https://login:pw@example/
 glpi-injector -v -R -d /srv/ftp/fusion --url https://login:pw@example/
```
## **1.8.6.3 DESCRIPTION**

This tool can be used to test your server, do benchmark or push inventory from off-line machine.

# **1.8.7 glpi-remote**

**Hint:** The 'agent' sub command can only be used toward GLPI agent with *[Inventory Server Plugin](#page-51-0)* enabled.

## **1.8.7.1 NAME**

glpi-remote - A tool to scan, manage and initialize virtual remote agents

# **1.8.7.2 SYNOPSIS**

glpi-remote [options] [--server server|--local path] [command] [command options]

```
Options:
 -h --help this menu
 -t --timeout <SECS> requests timeout in seconds (defaults to 10)
 -p --port <LIST> remote ports list to scan (defaults to '22,5985,5986')
 --ssh connect using SSH
 --ssl connect using SSL (winrm or with agent sub-command)
 --no-ssl-check do not check agent SSL certificate (winrm or agent sub-command)
 --ca-cert-dir <PATH> CA certificates directory
 --ca-cert-file <FILE> CA certificates file (winrm or for agent sub-command)
 --ssl-fingerprint <FINGERPRINT>
                    Trust server certificate if its SSL fingerprint matches the given␣
˓→one
 --ssl-cert-file Client certificate file (winrm)
 -u --user authentication user
 -P --password authentication password
 -X --show-passwords (list command) show password as they are masked by default
 -c --credentials credentials list for scan
 -v --verbose verbose mode
 --debug debug mode
 -C --no-check don't check given remote is alive when adding
 -i --inventory don't register remotes, but run inventory on found remotes
 -T --threads <NUM> number of threads while scanning (defaults to 1)
```

```
(continued from previous page)
  -A --add add scanned remotes to target so they always be inventoried
                      by RemoteInventory task
  -U --useragent set used HTTP User-Agent for requests
  --vardir <PATH> use specified path as storage folder for agent persistent datas
Target definition options:
  -s --server=<URI> agent will send tasks result to that server
 -l --local=<PATH> agent will write tasks results locally
  --target=<TARGETID> use target identified by its id (see list targets command)
Remote GLPI agent having inventory server plugin enabled options:
  -b --baseurl <PATH> remote base url if not /inventory
 -K --token <TOKEN> token as shared secret
  -I --id <ID> request id to identify requests in agent log
  --no-compression ask to not compress sent XML inventories
Sub-commands
 list [targets] list known remotes or targets
 add <url>+ add remote with given URL list
 del[ete] <index|deviceid>+
                     delete remote with given list index or given deviceid or
                      current known one when alone or all remotes while using
                      __ALL__ as id
 scan <first> [last] [TODO] scan given ip range for remote access or just <first> and
                     register it/them as remote agent
  agent [hosts] remotely claim an inventory to given remote hosts with a
                     GLPI agent having inventory server plugin enabled
                      (see https://glpi-agent.rtfd.io/inventory-server-plugin.html)
Supported environment variables:
 USERNAME
 PASSWORD
  PORT
  CA_CERT_PATH
  CA_CERT_FILE
  SSL_CERT_FILE
  CREDENTIALS
Examples:
  glpi-remote list
  glpi-remote list targets
  glpi-remote add ssh://admin:pass@192.168.43.237
  glpi-remote add ssh://admin:pass@192.168.43.238 --no-check
  glpi-remote add winrm://admin:pass@192.168.48.250 --no-check --target server0
  glpi-remote delete 1
  glpi-remote scan 192.168.43.1 192.168.43.254
  glpi-remote scan 10.0.0.1 10.0.10.254 --inventory -s https://myglpi/
  glpi-remote scan 10.0.0.1 10.0.10.254 --inventory -l /var/tmp/remotes
  glpi-remote scan --inventory
  glpi-remote scan 192.168.48.99 | glpi-injector -url https://myglpi/
Examples for agent command:
```

```
glpi-remote -T strong-shared-secret agent 192.168.43.236
glpi-remote -v -T strong-shared-secret agent 192.168.43.237 | \
    glpi-injector -url https://myglpi/
glpi-remote -T strong-shared-secret -d /var/remote agent 192.168.43.236 192.168.43.237
```
# **1.8.7.3 DESCRIPTION**

The *glpi-remote* tool is used to manage virtual agents known locally by *glpi-agent*. A virtual agent is used to make remote inventories and is essentially defined by a remote access. A remote access can be defined by ssh authorization for unix/linux platforms or WinRM authorizations for a WinRM enabled platform like win32.

# **1.8.7.4 OPTIONS**

Most of the options are available in a *short* form and a *long* form. For example, the two lines below are all equivalent:

```
% glpi-agent -s localhost
% glpi-agent --server localhost
```
## **1.8.7.4.1 Target definition options**

#### **-s, --server=***URI*

Send the results of tasks execution to given server.

Multiple values can be specified, using comma as a separator.

#### **-l, --local=***PATH*

Write the results of tasks execution locally.

#### **--target=***TARGETID*

Use the given TARGETID to look for the expected target for result submission.

For example, **server0** is the first server target setup in agent configuration.

#### **Remark:**

- target option is generaly mandatory while adding remote or scanning for remotes
- if one server and only one is still setup in the agent it will be selected as default target
- when scanning and making inventory, uses any target option or each inventory will be sent to standard output

#### **1.8.7.4.2 General options**

#### **-t, --timeout=***SECS*

Set the timeout for network requests (defaults to 10 seconds).

# **-p, --port=***LIST*

A list of ports used when making a scan and to discover remote computers. The defaults is to scan the standard ssh port and winrm ports: *22,5985,5986*.

#### **--ssh**

Use ssh protocol for connection.

#### **--ssl**

Use SSL protocol for connecting with WinRM protocol or to a remote agent with inventory server plugin enabled.

#### **--ca-cert-dir=***DIRECTORY*

CA certificates directory.

#### **--ca-cert-file=***FILE*

CA certificates file.

#### **--ssl-cert-file=***FILE*

SSL certificate file for authentication

# **--no-ssl-check**

Do not check server SSL certificate.

#### **-u** *USER***, --user=***USER*

Use *USER* for remote authentication.

#### **-P, --password=***PASSWORD*

Use *PASSWORD* for remote authentication.

#### **-X, show-passwords**

By default, **list** sub-command won't show remotes passwords. This option asks to unmask them during remotes listing.

## **-c, --credentials=***LIST*

List of credentials to try during a scan.

#### **-v, --verbose**

Enable verbose mode.

#### **--debug**

Turn the debug mode on. You can use the parameter up to 2 times in a row to increase the verbosity (e.g: **--debug --debug**).

#### **-C, --no-check**

Don't check remote is alive while adding it.

## **-i, --inventory**

Don't register remotes as they are discovered but just run the inventory task on them.

#### **-T, --threads=***NUM*

Setup number of threads while doing a scan. By default, the agent only uses one thread.

## **-A, --add**

Add discovered remotes to local remotes list.

#### **-U, --useragent=***USER-AGENT*

Define HTTP user agent for request (mostly if required for winrm).

# **1.8.7.4.3** *agent* **sub-command options**

#### **-b, --baseurl=***PATH*

Remote base url if the default */inventory* has been changed in the remote plugin configuration.

#### **-K, --token=***TOKEN*

Shared secret required to request an inventory to the remote plugin.

#### **-I, <--id>=***ID*

Request-ID to identify the request in the agent log.

## **--no-compression**

Ask to skip requested inventory compression.

# **1.8.7.4.4 Sub-commands**

• **list** [**targets**]

list known remotes or list targets

• **add** *url*+

add remote with given URL list

• **del[ete]** *index|deviceid*+

Delete remote with given:

- **–** list index
- **–** given deviceid
- **–** current and only one known when no index is given
- **–** all known remotes while using the **\_\_ALL\_\_** magic word as index
- **scan** *first* [*last*]

**TODO:** *This sub-command is still not implemented*.

Scan given ip range for remote access or just *first* and register it/them as remote agent

• **agent** [*hosts*]

Remotely claim an inventory to given remote hosts with a GLPI agent having inventory server plugin enabled.

See online documentation for details: <https://glpi-agent.rtfd.io/inventory-server-plugin.html>

# **1.8.7.4.5 Environment variables**

For security reasons, you can set few environment variables to store sensible datas.

- **USERNAME** to setup connection user
- **PASSWORD** to setup connection password
- **PORT** to setup connection port
- **CA\_CERT\_PATH**
- **CA\_CERT\_FILE** to setup the SSL CA certificate file
- **SSL\_CERT\_FILE** to setup the SSL client certificate file
- **CREDENTIALS** to setup a list of credentials

# **1.8.8 glpi-win32-service**

**Attention:** This script is only available on **win32**. It is the base script used to setup the agent as a service during **win32** installation. You don't normally need to run it by itself.

**Hint:** This script is also handy to setup manually a **win32** service based on a development environment.

## **1.8.8.1 NAME**

glpi-win32-service - GLPI perl Agent service for Windows

## **1.8.8.2 SYNOPSIS**

glpi-win32-service [--register|--delete|--help] [options]

```
Options are only needed to register or delete the service. They are handy
while using GLPI perl agent from sources.
Register options:
 -n --name=NAME unique system name for the service
 -d --displayname="Nice Name" display name of the service
  -1 --libdir=PATH full path to agent perl libraries use it if
                                not found by the script
  -p --program="path to program" perl script to start as service
Delete options:
 -n --name=NAME unique system name of the service to delete
Samples to use from sources base:
 perl bin/glpi-win32-service --help
 perl bin/glpi-win32-service --register
 perl bin/glpi-win32-service --delete
 perl bin/glpi-win32-service --register -n glpi-agent-test -d "[TEST] GLPI Agent Service
\hookrightarrow "
 perl bin/glpi-win32-service --delete -n glpi-agent-test
```
# **CHAPTER**

# **DOCUMENTATION LICENSE**

This documentation is distributed under the terms of the [Creative Commons License Attribution-ShareAlike 4.0 \(CC](https://creativecommons.org/licenses/by-sa/4.0/) [BY-SA 4.0\).](https://creativecommons.org/licenses/by-sa/4.0/)

For the complete terms of the license, please refer to [https://creativecommons.org/licenses/by-sa/4.0/legalcode.](https://creativecommons.org/licenses/by-sa/4.0/legalcode)

You are free to:

- Share copy and redistribute the material in any medium or format
- Adapt remix, transform, and build upon the material for any purpose, even commercially.

The licensor cannot revoke these freedoms as long as you follow the license terms.

Under the following terms:

- Attribution You must give appropriate credit, provide a link to the license, and indicate if changes were made. You may do so in any reasonable manner, but not in any way that suggests the licensor endorses you or your use.
- ShareAlike If you remix, transform, or build upon the material, you must distribute your contributions under the same license as the original.

No additional restrictions — You may not apply legal terms or technological measures that legally restrict others from doing anything the license permits.